### **НАЦІОНАЛЬНИЙ ТЕХНІЧНИЙ УНІВЕРСИТЕТ УКРАЇНИ «КИЇВСЬКИЙ ПОЛІТЕХНІЧНИЙ ІНСТИТУТ імені ІГОРЯ СІКОРСЬКОГО» НАВЧАЛЬНО-НАУКОВИЙ ФІЗИКО-ТЕХНІЧНИЙ ІНСТИТУТ Кафедра інформаційної безпеки**

 До захисту допущено  **З**авідувач кафедри

\_\_\_\_\_\_\_\_\_ **Дмитро ЛАНДЕ** (підпис)

«  $\rightarrow$  2023 р.

# **Дипломна робота**

### **на здобуття ступеня бакалавра**

### **за освітньо-професійною програмою «Системи, технології та математичні методи кібербезпеки» спеціальності 125 «Кібербезпека»**

на тему: «Програмні механізми ідентифікації атак нульового дня ransomware для ОС Windows»

Виконав (-ла): здобувач вищої освіти **IV** курсу, групи ФБ-91 (шифр групи)

Тислицький Данііл Володимирович (прізвище, ім'я, по батькові) (підпис)

Керівник к.т.н., доцент, Гальчинський Леонід Юрійович (посада, науковий ступінь, вчене звання, прізвище, ім'я, по батькові) (підпис)

Рецензент <u>к.т.н., доцент, Лавренюк Алла Миколаївна</u><br><sup>(посада, науковий ступінь, вчене звання, науковий ступінь, прізвище, ім'я, по батькові) (підпис)</sup>

Засвідчую, що у цій дипломній роботі немає запозичень з праць інших авторів без відповідних посилань.

Здобувач вищої освіти

(підпис)

## **НАЦІОНАЛЬНИЙ ТЕХНІЧНИЙ УНІВЕРСИТЕТ УКРАЇНИ «КИЇВСЬКИЙ ПОЛІТЕХНІЧНИЙ ІНСТИТУТ імені ІГОРЯ СІКОРСЬКОГО» НАВЧАЛЬНО-НАУКОВИЙ ФІЗИКО-ТЕХНІЧНИЙ ІНСТИТУТ**

Кафедра інформаційної безпеки

Рівень вищої освіти – перший (бакалаврський) Спеціальність – 125 «Кібербезпека» Освітньо-професійна програма «Системи, технології та математичні методи кібербезпеки»

> ЗАТВЕРДЖУЮ Завідувач кафедри

 $\frac{1}{\text{(ni)}/\text{(ni)}/\text{mod}}$  Дмитро ЛАНДЕ

 $\langle \langle \rangle \rangle$  2023 р.

### **ЗАВДАННЯ на дипломну роботу здобувачу вищої освіти**

Тислицькому Даніілу Володимировичу

(прізвище, ім'я, по батькові)

1. Тема роботи «Програмні механізми ідентифікації атак нульового дня ransomware для ОС Windows» ,

керівник роботи Гальчинський Леонід Юрійович, к.т.н., доцент, (прізвище, ім'я, по батькові, науковий ступінь, вчене звання)

затверджені наказом по університету від «26» травня 2023 р. № 2028-С

2. Термін подання здобувачем вищої освіти роботи червня 2023 р.

3. Вихідні дані до роботи: Програмний механізм ідентифікації I/O Completion Port, реалізований мовою Python.

4. Зміст роботи:

Вступ

Основні поняття та теоретичні відомості

Аналіз наявних зразків шпз, що використовують I/O Completion Ports на прикладі Sodinokibi / REvil

Розробка програмного механізму ідентифікації шкідливого програмного забезпечення, що використовує I/O Completion Port Висновки

5. Перелік ілюстративного матеріалу (із зазначенням плакатів, презентацій тощо) Презентація

## 6. Дата видачі завдання 1 листопада 2022

### Календарний план

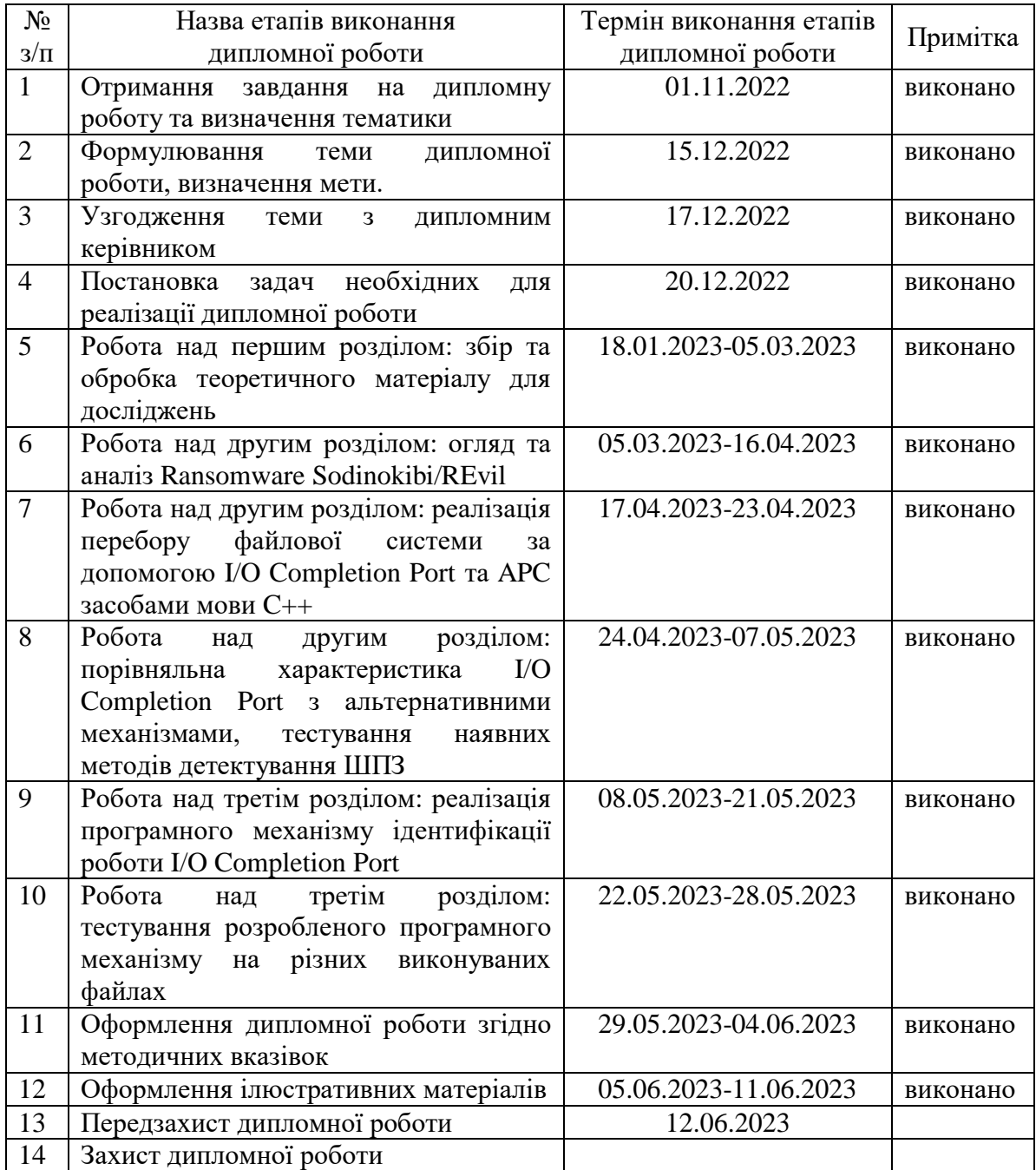

Здобувач вищої освіти Данііл ТИСЛИЦЬКИЙ (підпис) (**Власне ім'я, ПРІЗВИЩЕ**)

Керівник роботи \_\_\_\_\_\_\_\_\_\_\_\_ Леонід ГАЛЬЧИНСЬКИЙ

(підпис) (**Власне ім'я, ПРІЗВИЩЕ**)

#### **РЕФЕРАТ**

Робота складається з 3 розділів, що складають 69 сторінки (без додатків) та містять 43 ілюстрації, 2 таблиці та 22 бібліографічні найменування.

Метою роботи є розробка програмного механізму ідентифікації ШПЗ, що використовують поточну модель асинхронних запитів вводу-виводу за допомогою I/O Completion Ports.

Методи дослідження: аналіз (аналіз наявних теоретичних джерел та механізмів детектування ШПЗ), порівняння (порівняльна характеристика I/O Completion Port з альтернативним механізмом), вимірювання (вимірювання часової характеристики, що використовується при порівнянні), абстрагування (реалізація елементу ШПЗ, що використовує I/O Completion Port без корисного навантаження), метод емпіричного рівня (виявлення переваг використання I/O Completion Port в порівнянні з альтернативами), гіпотетичний метод (висунення гіпотези про використання I/O Completion Port як індикатора ransomware), розробка програмного рішення (розробка програмного механізму ідентифікації використання I/O Completion Port).

В результаті роботи було отримано програмний сканер, що може з досить високою точністю ідентифікувати використання I/O Completion Port та детектувати його підозрілу поведінку.

Результати було представлено на XXI Всеукраїнській науково-практичній конференції студентів, аспірантів та молодих вчених «Теоретичні і прикладні проблеми фізики, математики та інформатики (11-12 травня 2023 р., м. Київ, Україна) та Всеукраїнській науково-практичній конференції "Theoretical and Applied Cybersecurity (TACS-2023)" (26 травня 2023 р., м. Київ, Україна).

Ключові слова: асинхронний ввід/вивід, атака нульового дня, RaaS, I/O Completion Port.

#### **ABSTRACT**

The work consists of 3 chapters, comprising 69 pages (excluding appendices) and containing 43 illustrations, 2 tables and 22 references.

The purpose of the work is to develop a software mechanism for identifying the NICs that use the current model of asynchronous I/O requests using I/O Completion Ports.

Research methods: analysis (analysis of existing theoretical sources and mechanisms for detecting malware), comparison (comparative characteristic of I/O Completion Port with an alternative mechanism), measurement (measurement of the time characteristic used in the comparison), abstraction (implementation of an malware element that uses I/O Completion Port without payload), empirical level method (identifying the advantages of using I/O Completion Port in comparison with alternatives), hypothetical method (hypothesising the use of I/O Completion Port as a ransomware indicator), software solution development (developing a software mechanism for identifying the use of I/O Completion Port).

As a result of the work, a software scanner was developed that can identify the use of I/O Completion Port and detect its suspicious behaviour with a fairly high accuracy.

The results were presented at the XXI All-Ukrainian Scientific and Practical Conference of Students, Postgraduates and Young Scientists "Theoretical and Applied Problems of Physics, Mathematics and Informatics" (11-12 May 2023, Kyiv, Ukraine) and the All-Ukrainian Scientific and Practical Conference "Theoretical and Applied Cybersecurity (TACS-2023)" (26 May 2023, Kyiv, Ukraine).

Keywords: asynchronous I/O, zero-day attack, RaaS, I/O Completion Port.

## **ЗМІСТ**

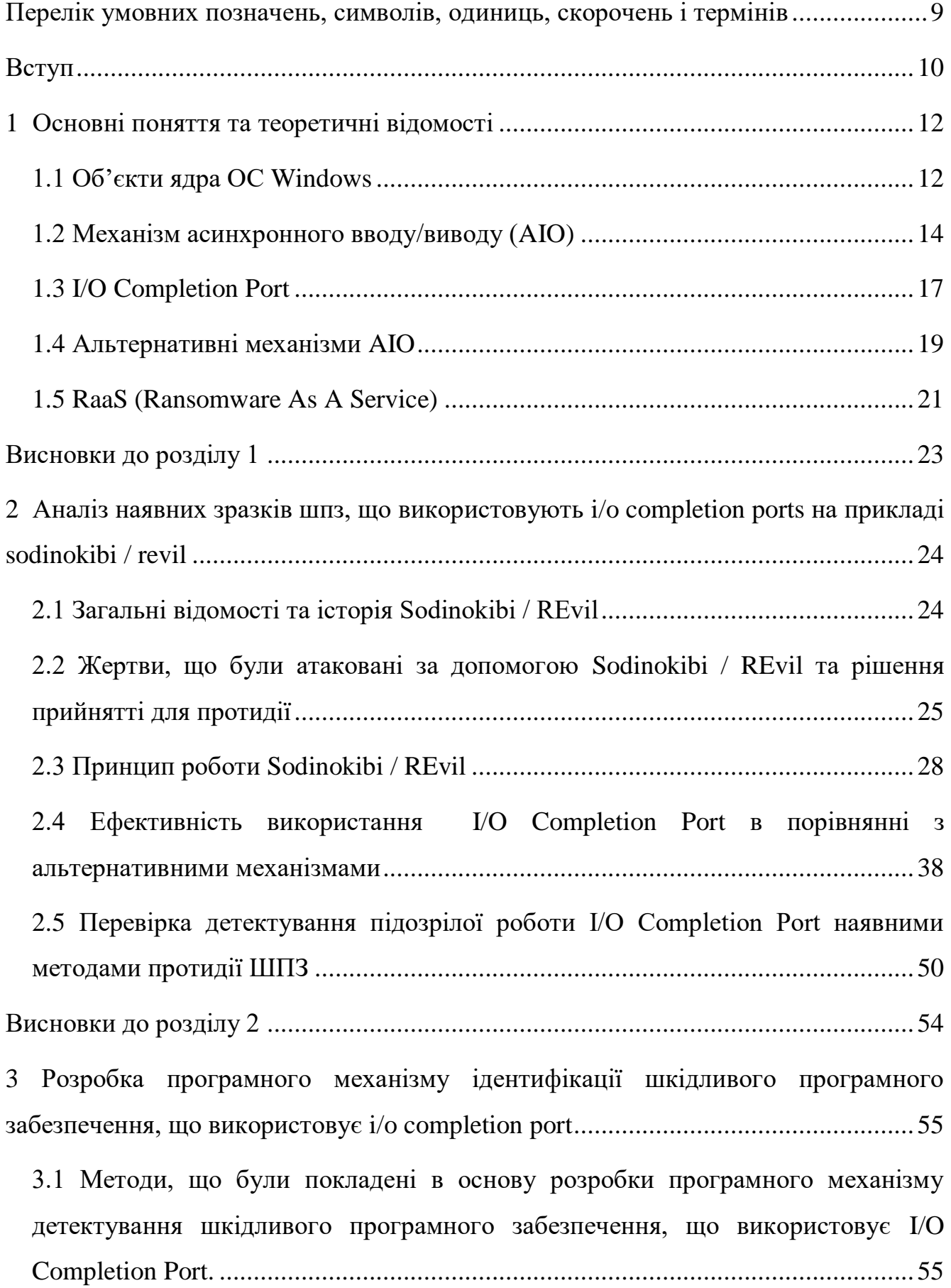

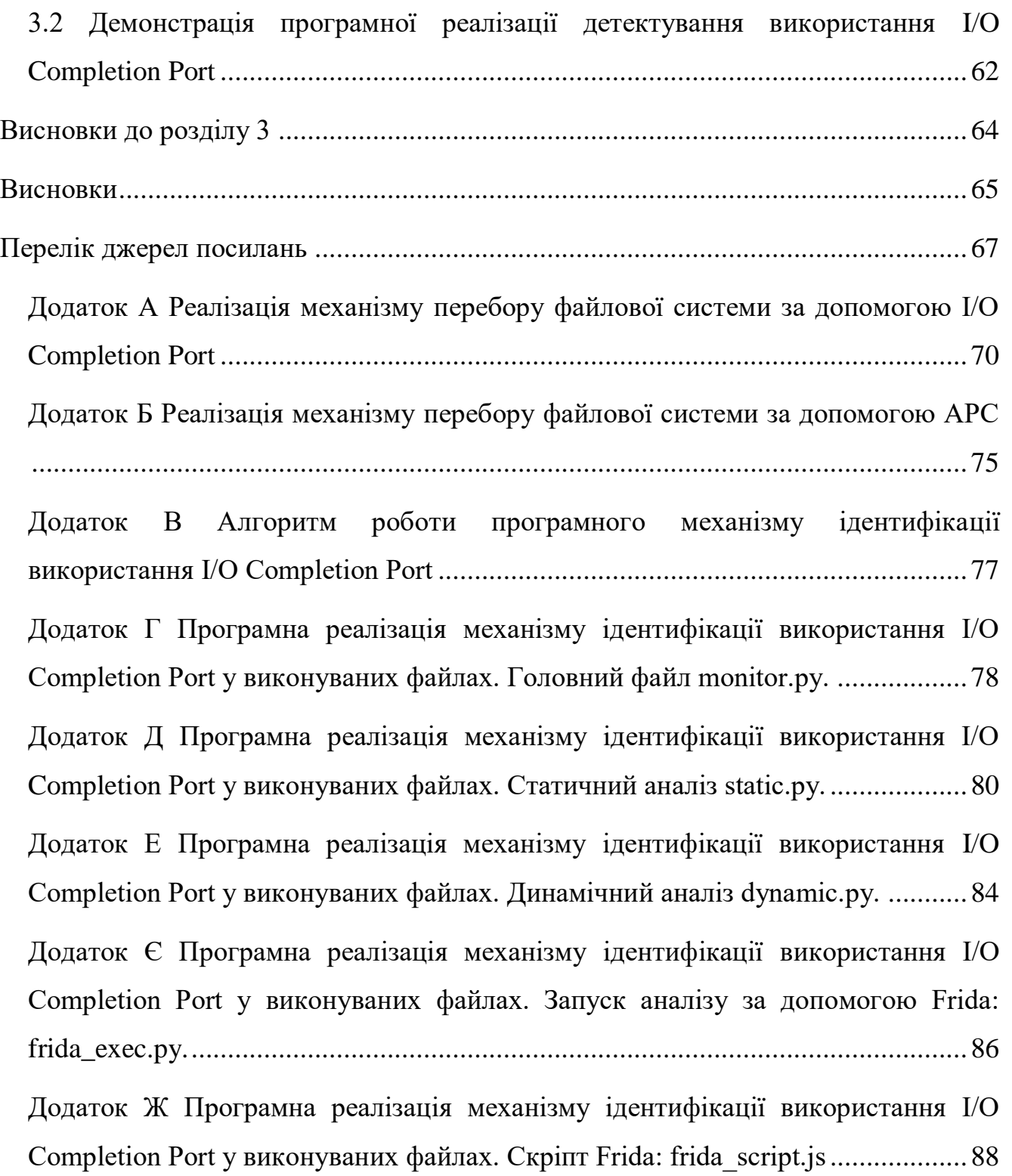

# <span id="page-8-0"></span>**ПЕРЕЛІК УМОВНИХ ПОЗНАЧЕНЬ, СИМВОЛІВ, ОДИНИЦЬ, СКОРОЧЕНЬ І ТЕРМІНІВ**

- ОС операційна система
- ШПЗ шкідливе програмне забезпечення
- I/O input/output
- API Application Programming Interface
- AIO Asynchronous input/output
- APC Asynchronous procedure calls
- MSMQ Microsoft Message Queuing
- RaaS Ransomware-as-a-Service
- VSS Volume Shadow Copy Service
- URL Uniform Resource Locator

#### **ВСТУП**

<span id="page-9-0"></span>Станом на 2022 рік безумовним лідером серед операційних систем, що використовуються користувачами з усього світу для десктопних рішень є Windows. Так станом на січень 2023 року, у відповідності до статистики представленої організацією Statcounter, по всьому світу 74,14 % користувачів використовують Windows різних версій. Що ж стосується України, то дана ОС використовується 86,6 % користувачів [\[1\]](#page-66-1). З цього випливає, що розробка ШПЗ для даного сімейства ОС є найпривабливішою задачею для сучасних правопорушників.

**Актуальність роботи** полягає в тому, що сучасні види ШПЗ, зокрема ransomware, використовують надійні механізми захистів свого продукту для обходу антивірусних програмних засобів. Через це розробка механізмів захисту, що покладається на підозрілу поведінку, викликану використанням вбудованих API функцій ОС, є необхідною для зменшення ризику використання атак подібного типу.

**Мета дослідження:** розробка програмного механізму ідентифікації ШПЗ, що використовують поточну модель асинхронних запитів вводу-виводу за допомогою I/O Completion Ports.

#### **Завдання дослідження:**

- 1) Проаналізувати наявні зразки ШПЗ, що використовують I/O Completion Ports, в якості механізму виконання корисного навантаження.
- 2) Перевірити наявні рішення виявлення згаданих програм ШПЗ.
- 3) Проаналізувати принцип використання і роботи Windows API функцій, що використовують I/O Completion Ports на рівні ОС.
- 4) Розробити програмне рішення, що буде виявляти ШПЗ подібного типу та діагностувати підозріле застосування заданого механізму ОС Windows.

**Об'єкт дослідження:** ШПЗ, що використовує I/O Completion Ports, в якості механізму пришвидшення обробки об'єктів, наявних у файловій системі.

**Предмет дослідження:** методи і засоби ідентифікації ШПЗ.

**Методи дослідження:** аналіз (аналіз наявних теоретичних джерел та механізмів детектування ШПЗ), порівняння (порівняльна характеристика I/O Completion Port з альтернативним механізмом), вимірювання (вимірювання часової характеристики, що використовується при порівнянні), абстрагування (реалізація елементу ШПЗ, що використовує I/O Completion Port без корисного навантаження), метод емпіричного рівня (виявлення переваг використання I/O Completion Port в порівнянні з альтернативами), гіпотетичний метод (висунення гіпотези про використання I/O Completion Port як індикатора ransomware), розробка програмного рішення (розробка програмного механізму ідентифікації використання I/O Completion Port).

**Апробація роботи:** за заданою тематикою було розроблено 2 роботи за темами: «Використання механізмів асинхронного вводу/виводу при реалізації атак нульового дня ОС Windows» та «Ідентифікація I/O Completion Port як механізм підвищення захисту від атак нульового дня ОС Windows». Їх було представлено на XXI Всеукраїнській науково-практичній конференції студентів, аспірантів та молодих вчених «Теоретичні і прикладні проблеми фізики, математики та інформатики (11-12 травня 2023 р., м. Київ, Україна) та Всеукраїнській науково-практичній конференції "Theoretical and Applied Cybersecurity (TACS-2023)" (26 травня 2023 р., м. Київ, Україна) відповідно, що й послугувало апробацією даної роботи.

### <span id="page-11-0"></span>**1 ОСНОВНІ ПОНЯТТЯ ТА ТЕОРЕТИЧНІ ВІДОМОСТІ**

#### <span id="page-11-1"></span>**1.1 Об'єкти ядра ОС Windows**

При розробці програмного забезпечення для ОС Windows розробники стикаються з роботою з об'єктами ядра Windows. Система створює та маніпулює декількома типами об'єктів ядра, такими як об'єкти маркерів доступу, об'єкти подій, об'єкти файлів, об'єкти відображення файлів, об'єкти I/O Completion port, об'єкти завдань, об'єкти поштового слота, об'єкти м'ютексу, об'єкти каналу, об'єкти процесу, об'єкти семафора, об'єкти потоку, об'єкти таймера очікування та об'єкти розділів реєстру [\[2\]](#page-66-2). Для того, щоб подивитися наявні об'єкти ядра, що використовуються в поточній системі можна скористатися утилітою WinObj [\[3\]](#page-66-3), що розповсюджується компанією Microsoft для загального користування.

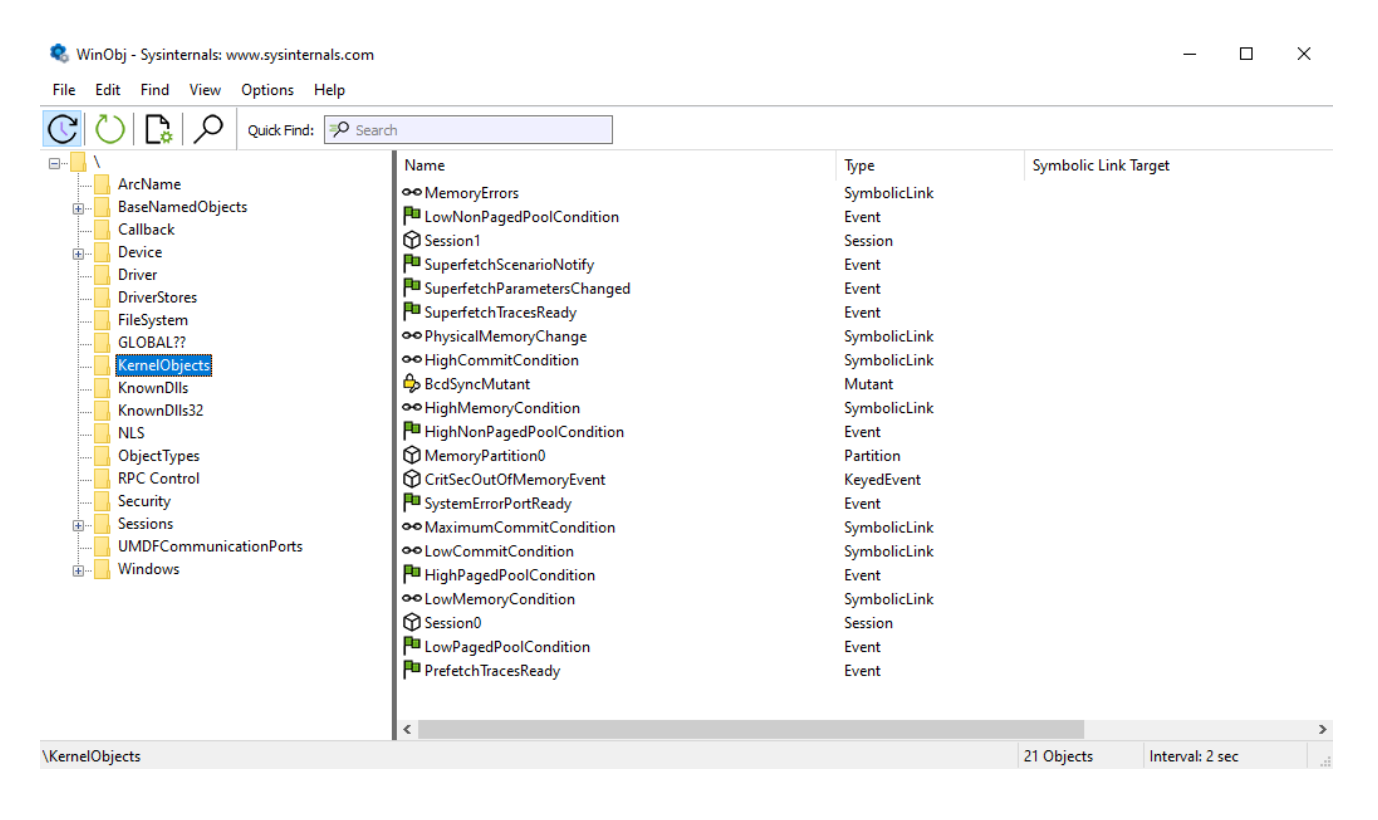

Рисунок 1.1 - Об'єкти ядра ОС Windows, отримані за допомогою утиліти WinObj

Ці об'єкти створюються шляхом виклику різних API функцій з іменами, які не обов'язково відповідають типу об'єктів, що використовуються на рівні ядра. Власне кажучи кожен об'єкт ядра — це просто блок пам'яті, виділений ядром і доступний лише для ядра, що представляє собою структуру даних, члени якої зберігають інформацію про об'єкт. Деякі члени (дескриптор безпеки, підрахунок використання тощо) однакові для всіх типів об'єктів, але більшість з них є специфічними для конкретного типу об'єкта.

Оскільки структури даних об'єктів ядра доступні лише для ядра, програма не може їх знайти у пам'яті та безпосередньо змінити їхній вміст. Корпорація Microsoft навмисно вводить це обмеження, щоб гарантувати, що структури об'єктів ядра підтримують узгоджений стан. Це обмеження також дозволяє Microsoft додавати, видаляти або змінювати членів у цих структурах, не порушуючи жодних програм.

Дескриптор (HANDLE) — це 32-розрядне значення в Windows x86 і 64 розрядне значення в x86-64. Саме ці значення й використовуються при виклику API функцій, для того, щоб ОС розуміла маніпуляції з яким об'єктом ядра є необхідними.

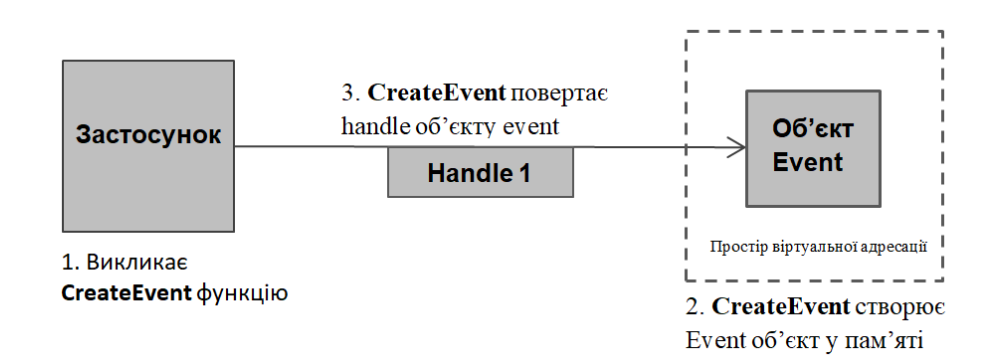

Рисунок 1.2 – Звернення до об'єкту ядра через Windows API функцію

Дескриптори об'єктів ядра залежать від процесу. Тобто процес повинен створити об'єкт, або відкрити існуючий об'єкт, щоб отримати дескриптор об'єкта ядра. Обмеження на кількість дескрипторів ядра для кожного процесу становить 2  $\sim$  24. Однак дескриптори зберігаються у пулі, що вивантажується, тому фактична кількість дескрипторів, які ви можете створити, залежить від доступної пам'яті [\[4\]](#page-66-4).

Контекст безпеки доступу до об'єктів ядра забезпечується за допомогою дескрипторів безпеки. Дескриптор безпеки описує, хто є власником об'єкта, яка група та користувачі можуть отримати доступ до об'єкта або використовувати його, а також якій групі та користувачам заборонено доступ до об'єкта.

Усі Windows API функції, що звертаються до об'єктів ядра, містять вказівник на структуру SECURITY\_ATTRIBUTES. Хоча її й можна задати явно, але все ж таки на практиці в якості параметру вказівника на цю структуру частіш за все вказується Null, що означає надати контекст безпеки за замовчуванням.

#### <span id="page-13-0"></span>**1.2 Механізм асинхронного вводу/виводу (AIO)**

Асинхронне введення/виведення (AIO) — це тип обробки вводу/виводу, який дозволяє виконувати кілька операцій введення/виводу одночасно, не блокуючи їх операційною системою. Це означає, що система може продовжувати обробку інших завдань, чекаючи завершення операцій введення/виведення. У традиційній обробці введення/виведення процес блокується, доки не буде завершена операція введення/виведення, що може призвести до зниження продуктивності, особливо при роботі з великими обсягами даних.

В AIO операції введення/виведення ініціюються асинхронно, і процес отримує сповіщення, коли операція завершена. Це дозволяє підвищити продуктивність, оскільки процес може продовжувати обробляти інші завдання, очікуючи завершення операцій введення/виведення.

#### Асинхронний ввід/вивід

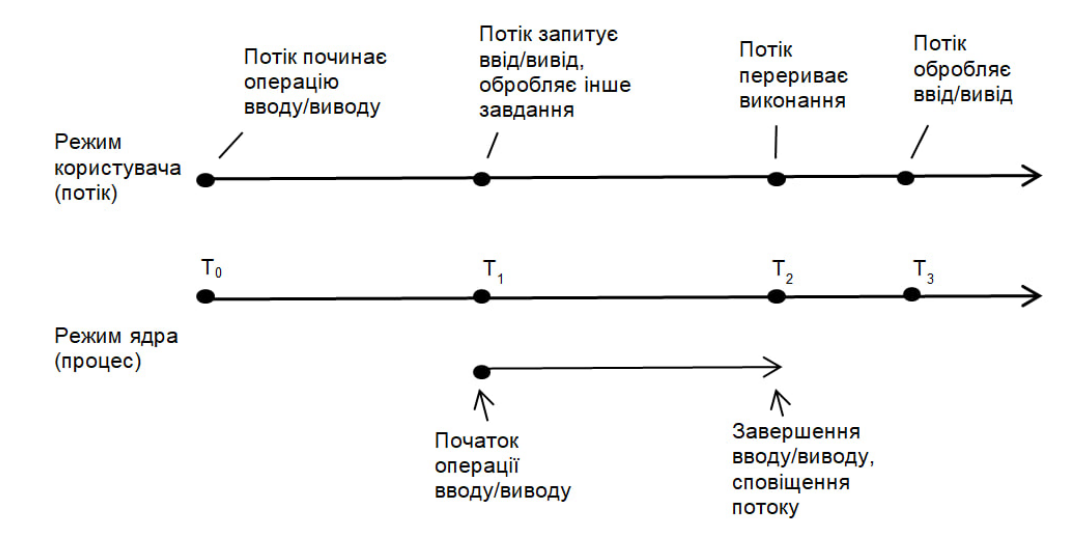

Рисунок 1.3 – Часова модель AIO

AIO можна реалізувати за допомогою різних методів, таких як асинхронні виклики процедур (APC), підпрограми завершення та порти завершення вводу/виводу. Він зазвичай використовується у високопродуктивних мережевих програмах, де потрібно швидко й ефективно передати великий обсяг даних.

AIO підтримується в різних операційних системах, включаючи Windows і Linux, і доступний у різних мовах програмування. Він вимагає ретельного програмування, оскільки під час використання AIO легко ввести помилки через його асинхронний характер. Розглянемо базову реалізацію асинхронного вводу/виводу для об'єктів ОС Windows з використанням Windows API.

При відкритті об'єкту файлу за допомогою функції CreateFile слід вказати атрибут FILE\_FLAG\_OVERLAPPED в якості параметру dwFlagsAndAttributes. При цьому вказівник на структуру OVERLAPPED буде передаватися для викликів у функції ReadFile та WriteFile. В іншому випадку файл відкривається за замовчуванням в синхронному режимі.

Структура OVERLAPPED містить інформацію необхідну для реалізації AIO та виглядає наступним чином [\[5\]](#page-66-5):

```
typedef struct _OVERLAPPED {
```

```
 ULONG_PTR Internal;
  ULONG_PTR InternalHigh;
  union {
     struct {
       DWORD Offset;
      DWORD OffsetHigh;
     } DUMMYSTRUCTNAME;
     PVOID Pointer;
   } DUMMYUNIONNAME;
  HANDLE hEvent;
} OVERLAPPED, *LPOVERLAPPED;
```
Після відкриття файлового об'єкта для асинхронного введення-виводу структура OVERLAPPED повинна бути правильно створена, ініціалізована та передана в кожен виклик таких функцій, як ReadFile та WriteFile. При цьому при роботі зі структурою OVERLAPPED слід дотриматися наступних вимог, наведених в документації:

- Не слід очищати та змінювати структуру OVERLAPPED або буфер даних, доки не будуть завершені всі асинхронні операції вводу-виводу з файловим об'єктом.
- Якщо вказівник на структуру оголошується як локальна змінна, то забороняється виходити з локальної функції до тих пір, поки не будуть завершені всі асинхронні операції вводу/виводу.
- Якщо локальна функція завершується передчасно, структура OVERLAPPED виходить за межі зони видимості і стає недоступною для будь-яких функцій ReadFile або WriteFile , з якими вона стикається за межами цієї функції [\[6\]](#page-66-6).

#### <span id="page-16-0"></span>**1.3 I/O Completion Port**

I/O Completion Ports (порти завершення вводу-виводу) – це високопродуктивний механізм для керування асинхронними операціями введення-виведення в ОС Windows. Вони вперше були представлені в Windows NT і з тих пір стали важливою частиною Windows API. Основне призначення портів завершення вводу-виводу — забезпечити масштабований механізм для керування операціями вводу-виводу, особливо в багатопоточних середовищах, де багато операцій вводу-виводу потрібно обробляти одночасно.

Порт завершення вводу-виводу — це, по суті, черга повідомлень про завершення вводу-виводу, які генеруються після завершення операції введеннявиведення. Операційна система використовує порт завершення вводу-виводу для сповіщення програми про завершення операції введення-виведення. Це дозволяє програмі продовжувати виконувати інший код, поки операція вводу/виводу очікує на виконання, що значно покращує загальну продуктивність і масштабованість програми.

Щоб використовувати порти завершення вводу-виводу, програма створює порт завершення вводу-виводу та пов'язує з ним один або кілька дескрипторів вводу-виводу. Це значення вказує на максимальну кількість потоків, пов'язаних із портом, які мають працювати в певний момент часу. Ідеальним є таке значення, коли в системі наявний лише один активний потік для кожного ядра процесора в системі, але це значення може відрізнятися.

ОС Windows використовує отримане значення для реалізації механізму контролю, пов'язаних з портом вводу-виводу. Якщо кількість активних потоків, пов'язаних із портом, дорівнює значенню паралельності потоку, який очікує на порт завершення, то йому не буде дозволено працювати. Замість цього активний потік завершить обробку свого поточного запиту, після чого він перевірить, чи інший пакет очікує на порту. Якщо так, потік просто захоплює пакет і йде його обробляти. Коли це відбувається, перемикання контексту не відбувається, і ядра процесору використовуються майже на повну потужність [\[7\]](#page-66-7).

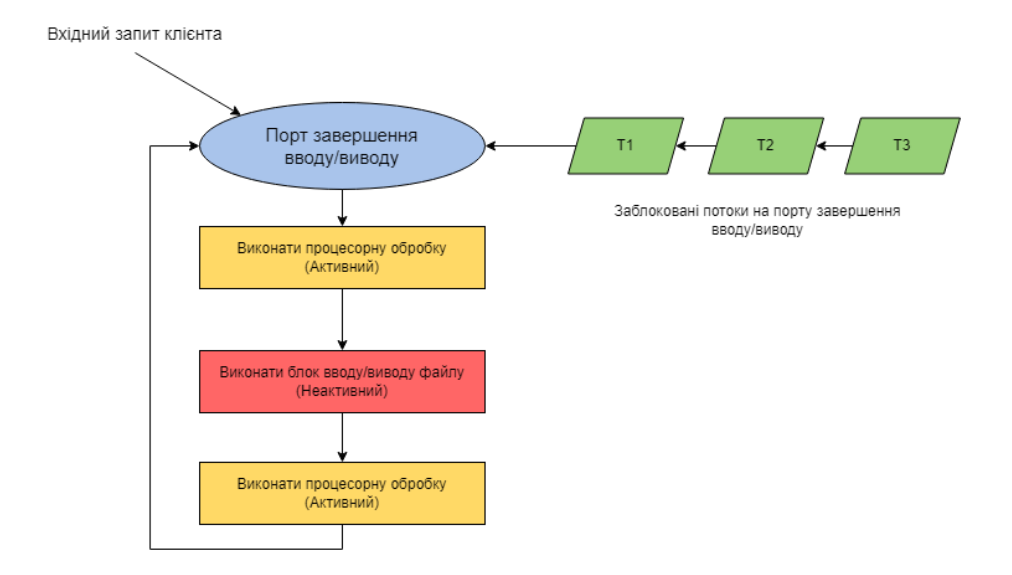

Рисунок 1.4 – Блок-схема застосування I/O Completion port

Для створення та асоціації порту вводу-виводу та відкритих дескрипторів файлів використовується API функція CreateIoCompletionPort. Тут слід зазначити, що дескриптори відкритих файлів у даному випадку виступають своєрідною абстракцією, що позначає будь-які системні об'єкти, що можуть підтримувати асинхронних ввід-вивід.

```
HANDLE WINAPI CreateIoCompletionPort(
 In HANDLE FileHandle,
 In opt HANDLE ExistingCompletionPort,
 In ULONG PTR CompletionKey,
 In DWORD NumberOfConcurrentThreads
);
```
Щоб виконувати введення-виведення на дескриптори пов'язані з портом, використовуються API функції ReadFile та WriteFile. Таким чином, операція введення-виведення ставиться в чергу на порт завершення.

Потік очікує асинхронного завершення в черзі не шляхом очікування події, а шляхом виклику GetQueuedCompletionStatus із зазначенням порту завершення. Після завершення функція повертає ключ, який було вказано, коли дескриптор (той, чия операція завершена) спочатку був доданий до порту за допомогою CreateIOCompletionPort.

Цей ключ може вказувати ідентифікатор фактичного дескриптора завершеної операції та іншу інформацію, пов'язану з операцією вводу-виводу. Зауважте, що потік Windows, який ініціював читання або запис, не обов'язково буде потоком, який отримає сповіщення про завершення; будь-який потік, що очікує, може отримати сповіщення про завершення. Таким чином, приймаючий потік може ідентифікувати дескриптор завершеної операції з ключа завершення.

При цьому додається наступне зауваження: не слід використовувати блокування за допомогою таких механізмів як mutex, CRITICAL\_SECTION тощо, коли викликається GetQueuedCompletionStatus, оскільки потік, який знімає блокування, ймовірно, не є тим потоком, який його отримав [\[8\]](#page-66-8).

#### <span id="page-18-0"></span>**1.4 Альтернативні механізми AIO**

Існує кілька альтернативних механізмів крім I/O Completion Ports в Windows для обробки AIO:

Overlapped I/O, що дозволяє програмам надсилати кілька асинхронних запитів введення-виведення до драйверу пристрою та отримувати результати пізніше, коли введення-виведення завершиться. Він схожий на I/O Completion Ports, але не забезпечує переваг масштабованості.

Пул потоків (thread pool) — це набір потоків, створених і керованих операційною системою. Програми можуть надсилати робочі елементи до пулу потоків, і система призначатиме їх потоку для виконання. Пули потоків можна використовувати для обробки асинхронних операцій введення-виведення, але вони не такі ефективні, як I/O Completion Ports.

Асинхронні виклики процедур (APC) — це механізм для виконання функції в контексті потоку. Програми можуть використовувати APC для реалізації асинхронного вводу-виводу, ставлячи в чергу функцію для виконання після завершення операції введення-виведення.

Асинхронний обмін повідомленнями забезпечує такий механізм, при якому програми можуть використовувати методи асинхронного обміну повідомленнями для обміну даними між процесами або потоками. Одним із популярних асинхронних механізмів обміну повідомленнями є черга повідомлень Windows (MSMQ), яка забезпечує надійну інфраструктуру обміну повідомленнями для програм Windows.

Кожен із цих механізмів має свої сильні та слабкі сторони, і вибір того, який механізм використовувати, залежить від конкретних вимог програми. Проте порти завершення введення-виведення зазвичай вважаються найбільш ефективним і масштабованим механізмом для обробки асинхронних операцій вводу-виводу в Windows.

#### <span id="page-20-0"></span>**1.5 RaaS (Ransomware As A Service)**

В сучасному світі програми-вимагачі, або ransomware є однією з найпоширеніших тактик монетизації атаки. Навіть враховуючи шалений прогрес у методах захисту, що використовуються в різних компаніях для зменшення ймовірності бути атакованими, атаки, що керуються людиною є найбільш комплексними і досконалими. Раніше для реалізації такого вектору необхідно було володіти певними навичками і технічним підґрунтям для реалізації атаки, але з розвитком комерційної діяльності, зокрема використання RaaS, ця уявна лінія, що відділяла досконалих хакерів потроху почала зникати.

Програма-вимагач як послуга (RaaS) є бізнес-моделлю, що дозволяє злочинним підприємствам надавати інструменти для атак програм-вимагачів через онлайн-сервіс. Схоже на інші моделі "як послуга", такі як "програмне забезпечення як послуга" (SaaS) або "платформа як послуга" (PaaS), клієнти RaaS орендують послуги програм-вимагачів замість того, щоб володіти ними, як у традиційній моделі розповсюдження програмного забезпечення [\[9\]](#page-66-9).

Робота заданого механізму полягає в декількох типах оплати за реалізовану послугу: щомісячний платіж, процент від прибутку або єдиноразова купівля своєрідної ліцензії на використання програмного продукту. Зазвичай платежі проходять з використанням криптовалют, наприклад, Bitcoin. Після успішної атаки вже можна переходити до реалізації атаки, яка зазвичай виконується за допомогою інших типів атак, що доставляють корисне навантаження на цільову систему.

Як відомо, розповсюдження таких продуктів відбувається через darknet. Також постачальники RaaS мають цілодобову підтримку, що дозволяє вирішувати питання пов'язані з проблемами запуску наданого ШПЗ. Крім того

постачальник може мати певний форум, де клієнти можуть обмінюватися власними ідеями, щодо використання продукту.

Наразі багато постачальників послуг RaaS стали більш детально підходити до можливостей своїх клієнтів. Так, наприклад, ще деякий час тому достатньо було лише мати гроші, щоб мати змогу оплатити ШПЗ, що призводило до неабиякого ризику бути виявленими у випадку невмілого користування програмою. Отже, тепер покупцю необхідно мати певні, хоча б базові навички, у галузі комп'ютерних технологій, щоб заволодіти необхідним зразком. Також, слід зазначити, що існує своєрідний моральний кодекс, де прописуються відповідні галузі, які забороняється атакувати за допомогою ШПЗ придбаного за RaaS. До таких галузей відносяться ті, що безпосередньо впливають на життя та здоров'я людей, наприклад, критична інфраструктура держав або медичні установи.

В результаті можемо отримати наступну партнерську модель RaaS при забезпеченні атаки за допомогою програм-вимагачів:

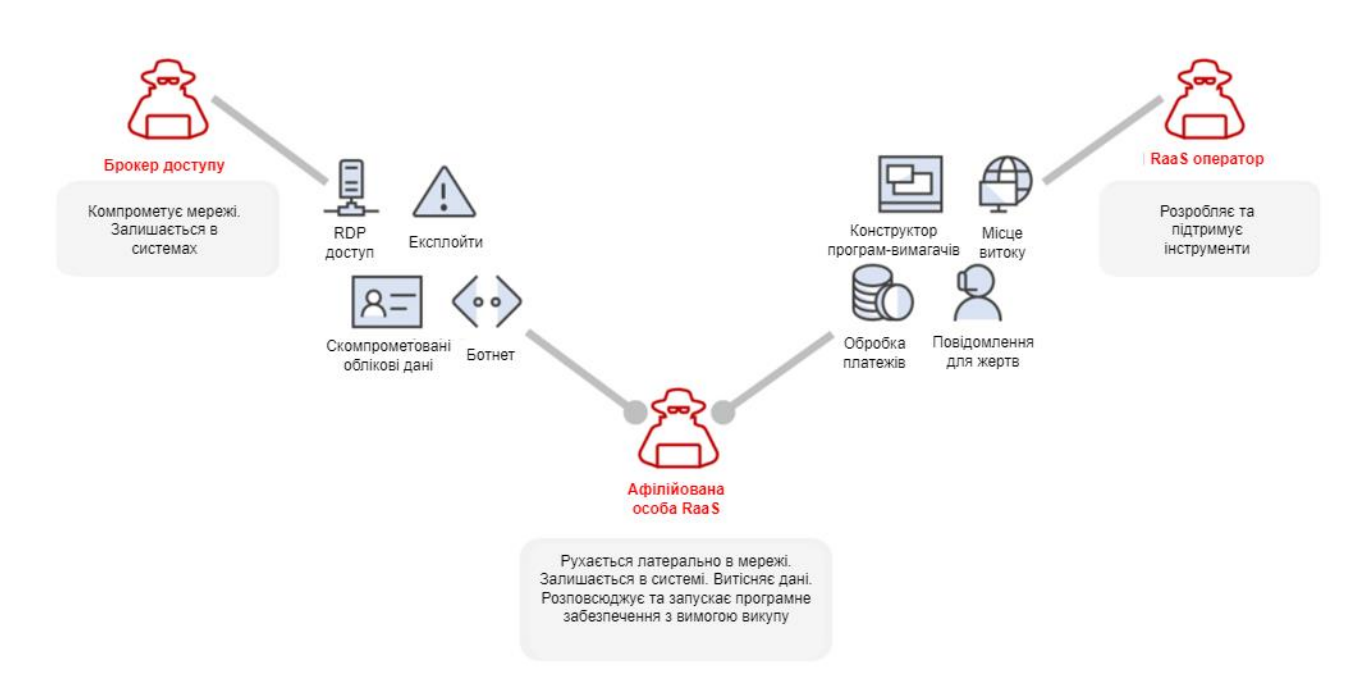

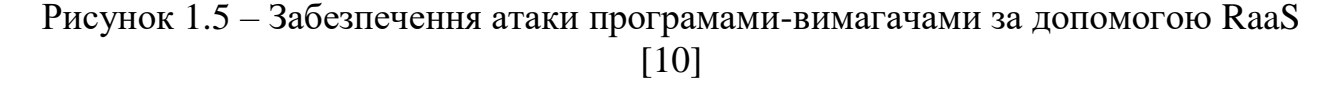

Атаки, що використовують RaaS все більш набирають обертів в останні роки. Ось декілька відомих прикладів:

- GandCrab: ця атака була однією з перших, які використовували RaaS модель. GandCrab був доступний для оренди на підставі місячної підписки та відсотку від викупу. Він був відповідальний за нанесення значної шкоди більш ніж 1,5 мільярда доларів США.
- REvil: це найбільш відома атака RaaS, яка отримала популярність у 2020 році. REvil була доступна на базі партнерської програми, яка дозволяла розповсюджувати атаки в обмін на комісійні.
- DarkSide це група програм-вимагачів, яка продає RaaS. Атаку Colonial Pipeline у 2021 році було приписано саме DarkSide.

#### <span id="page-22-0"></span>**Висновки до розділу 1**

У даному розділі було розглянуто поняття об'єктів ядра ОС Windows, а також основні теоретичні засади механізму асинхронного вводу/виводу. При цьому основна увага була зконцентрована на портах завершення вводу/виводу (I/O Completion Ports), їх принципу роботи та реалізації. Для подальшої порівняльної характеристики було визначено альтернативні механізми, що можуть використовуватися для розв'язання аналогічних задач. Також проаналізовано принцип роботи програм-вимагачів, що розповсюджуються за принципом RaaS.

## <span id="page-23-0"></span>**2 АНАЛІЗ НАЯВНИХ ЗРАЗКІВ ШПЗ, ЩО ВИКОРИСТОВУЮТЬ I/O COMPLETION PORTS НА ПРИКЛАДІ SODINOKIBI / REVIL**

#### <span id="page-23-1"></span>**2.1 Загальні відомості та історія Sodinokibi / REvil**

Sodinokibi, також відома як REvil, — це група програм-вимагачів, що вперше з'явилася в квітні 2019 року. Група націлена в основному на великі корпорації та державні організації та відома своїм використанням складних методів злому, зокрема експлойтів нульового дня, для отримання несанкціонованого доступу до цільової системи. Також дане ШПЗ розповсюджується в якості RaaS.

Після того, як вимагач отримає доступ до цільової системи, він зашифрує всі дані жертви та вимагатиме викуп в обмін на ключ розшифровки. Група відома тим, що використовує низку тактик для посилення тиску на жертв, щоб вони заплатили, включно з погрозами оприлюднити конфіденційні дані, якщо викуп не буде сплачено.

Sodinokibi швидко здобув популярність завдяки своїм складним методам, таким як здатність уникати виявлення та обходити антивірусне програмне забезпечення. Він також був примітний використанням афілійованих мереж, де окремі афілійовані особи могли заробити частину викупу за кожне успішне зараження.

Групу, що стоїть за Sodinokibi, пов'язують із кількома резонансними атаками, включно з нападом на 42 мільйони доларів проти юридичної фірми Grubman Shire Meiselas & Sacks, яка представляє деякі з найбільших імен у сфері розваг.

Незважаючи на репутацію групи, хакери, що стоять за Sodinokibi, зіткнулися з серйозними проблемами в останні роки, включаючи арешт ряду осіб, пов'язаних із шкідливим програмним забезпеченням, і збої в їхній інфраструктурі. Незважаючи на це, група продовжує становити серйозну загрозу для організацій і окремих осіб, тому людям важливо залишатися пильними та вживати заходів для захисту своїх систем і даних.

## <span id="page-24-0"></span>**2.2 Жертви, що були атаковані за допомогою Sodinokibi / REvil та рішення прийнятті для протидії**

Як було зазначено раніше, Sodinokibi / REvil почала свою активність ще у 2019 році і за цей час встигла стати однією із найпопулярніших програмвимагачів. Відомі факти багатьох компаній-жертв, що отримали велику шкоду від зараження цим ШПЗ. Серед них можна виокремити такі як: JBS USA, Acer, Kaseya, Travelex та ін. Розглянемо декілька з цих інцидентів більш детальніше.

Наприклад, Acer є одним з найбільших виробників комп'ютерної техніки у світі. У березні 2021 року компанія повідомила про атаку Sodinokibi / REvil, яка призвела до вимоги викупу в розмірі 50 мільйонів доларів США. При цьому в якості доказів зловмисники опублікували фрагменти, що містили у собі фінансову звітність, банківські повідомлення та операції та інші файли. При цьому Acer почала процедуру реагування на інцидент, повідомивши про це компетентні органи та ініціювавши внутрішнє розслідування. Тут слід зазначити, що при атаці на корпорацію таких масштабів розшифрування файлів не дає змоги повернутися до звичайного режиму роботи, оскільки побічні наслідки вимагають теж часу, що призводить до погіршення якості надаваних послуг [\[11\]](#page-67-1).

Іншим прикладом можна вважати атаку на одну з найбільших компаній світу з виробництва м'яса JBS USA. Атака програмою-вимагачем сталася рано вранці 31 травня 2021 року, внаслідок чого JBS відключила свою мережу, щоб запобігти поширенню атаки. Внаслідок цих дій декілька підприємств у США, Канаді, Австралії припинили свою діяльність терміном близьким до 24 годин, оскільки були відрізані від мережі. ІТ-фахівці одразу заявили, що всі резервні копії та файли не постраждали, однак інші джерела вказували на те, що було зашифровано декілька сетів даних, що призвело до довгого відновлення доступу до мережі [\[12\]](#page-67-2).

Оскільки атаки набрали великих обертів, то для розслідування і пошук кримінального угрупування було задіяно і державні інституції. Зокрема були створені відповідні комісії з розслідувань у країнах ЄС та США.

У травні 2021 року Франція, Німеччина, Румунія, Європол та Євроюст підсилили свої заходи для боротьби з програмою-вимагачем, створивши спільну слідчу групу. Крім того, Bitdefender, співпрацюючи з правоохоронними органами, розмістив на веб-сайті No More Ransom інструмент, який може допомогти жертвам Sodinokibi/REvil відновити свої файли та відновити свої комп'ютерні системи після атак, що сталися до липня 2021 року. В жовтні того ж року на польському кордоні було заарештовано громадянина України, якого підозрюють у скоєнні атаки на Kaseya, за яку Sodinokibi/REvil вимагала викуп близько 70 мільйонів євро і яка торкнулася близько 1500 підприємств. Також у 2021 році влада Південної Кореї заарештувала трьох осіб, причетних до програм-вимагачів GandCrab і Sodinokibi/REvil, а у листопаді того ж року влада Кувейту заарештувала ще одну філію GandGrab, загалом заарештовано сім підозрюваних, пов'язаних з двома сімействами програм-вимагачів, яких підозрюють у нападі на близько 7 000 жертв [\[13\]](#page-67-3).

Натомість, державний департамент США пропонує винагороду в розмірі до 10.000.000 доларів США за інформацію, що дозволяє ідентифікувати або визначити місцезнаходження будь-якої особи (осіб), які займають ключову керівну посаду в транснаціональній організованій злочинній групі, яка є варіантом програми-вимагача Sodinokibi. Крім того, пропонується винагорода в розмірі до 5.000.000 доларів США за інформацію, що веде до арешту та/або засудження в будь-якій країні будь-якої особи, яка змовилася або намагається брати участь в інциденті з програмою-вимагачем Sodinokibi [\[14\]](#page-67-4).

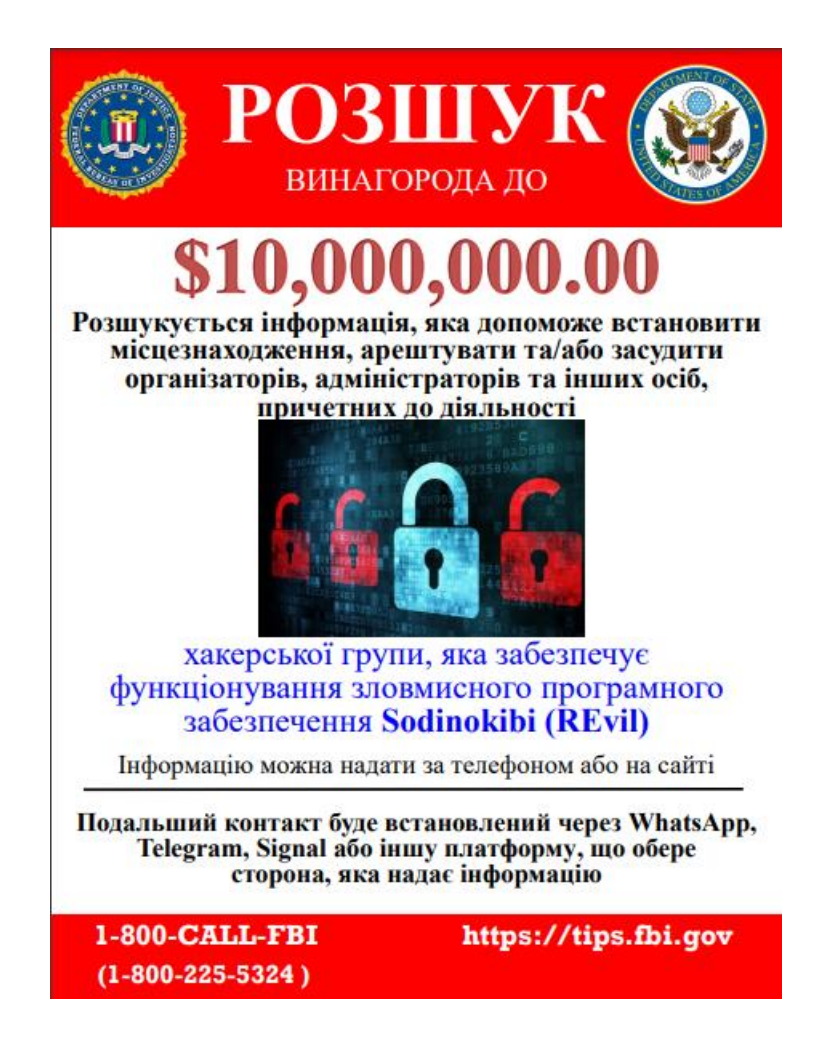

Рисунок 2.1 – Плакат FBI про розшук зловмисників, що причетні до REvil

#### <span id="page-27-0"></span>**2.3 Принцип роботи Sodinokibi / REvil**

Sodinokibi розповсюджується різними способами, такими як: фішингові атаки<sup>1</sup>, спам і завантаження у вже скомпрометовану систему. Програма-вимагач встановлюється безпосередньо хакером, який отримав доступ до незахищеного порту RDP, використав фішинг електронної пошти для віддаленого підключення до мережі через комп'ютер співробітника або використав шкідливі вкладення, завантаження, експлойти програмних виправлень або вразливості, щоб отримати доступ до мережі.

Розглянемо приклад розповсюдження Sodinokibi ransomware у Китаї за допомогою спам атаки, що використовували листи, що начебто були надіслані від великої транспортної компанії DHL.

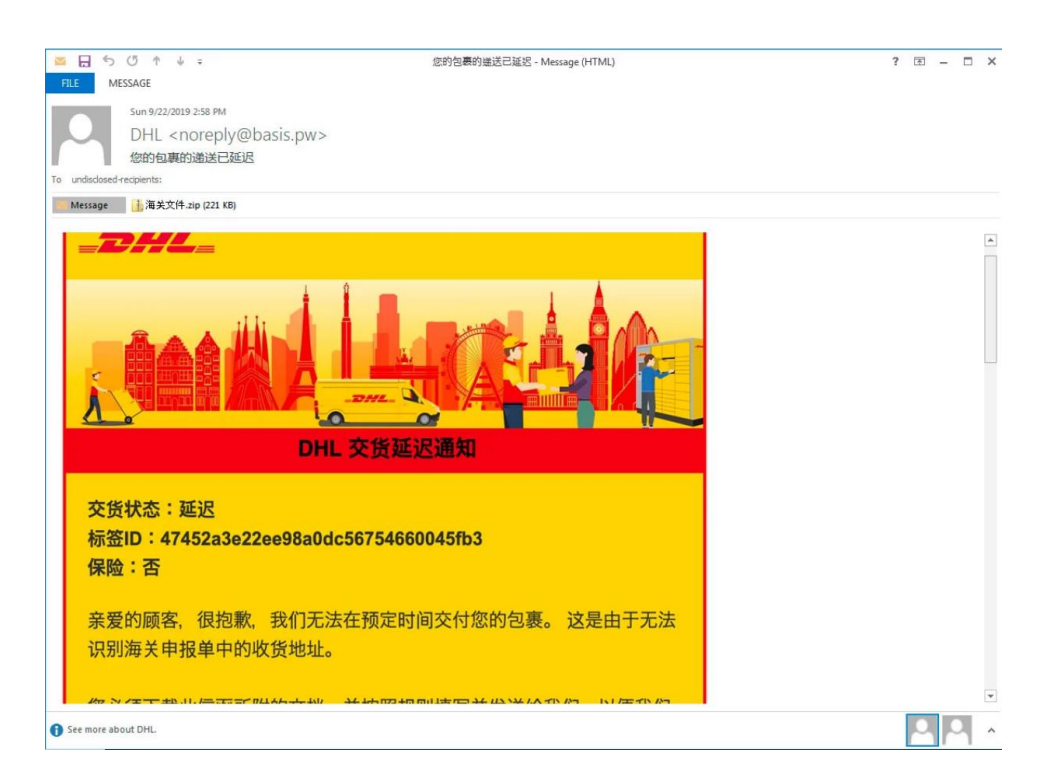

Рисунок 2.2 – Спам лист DHL, надісланий китайським користувачам [\[15\]](#page-67-5)

 $\overline{a}$ 

 $^1$  Фішингова атака – це тип атаки соціальної інженерії, під час якої зловмисник надсилає повідомлення, як правило, електронну пошту чи текстове повідомлення, яке, здається, надійшло з авторитетного чи надійного джерела, наприклад банку чи платформи соціальних мереж, намагаючись змусити одержувача розкрити конфіденційну інформацію або натиснути посилання, яке встановлює зловмисне програмне забезпечення.

Як можна побачити на Рисунку 2.1 лист є дуже схожим на те, що може прислати компанія при власній розсилці, але при цьому ще містить вкладений .zip архів, що після розархівування містить в собі лише один файл DHL.doc.exe.

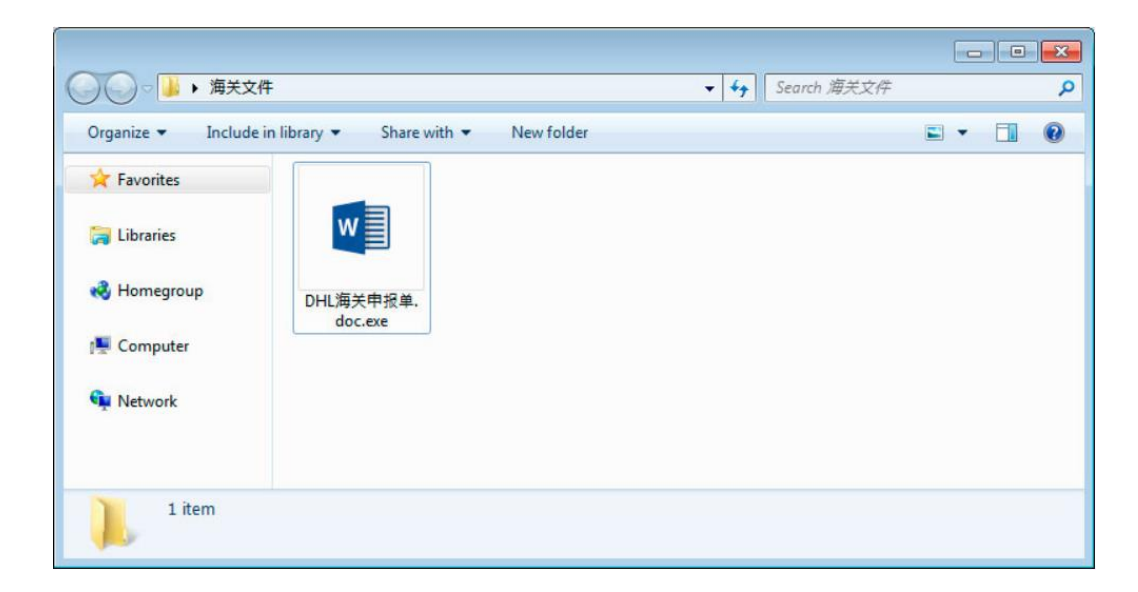

Рисунок 2.3 – Файл DHL.doc.exe, що починає запуск ШПЗ [\[15\]](#page-67-5)

Відомим є факт, що у більшості користувачів ОС Windows залишаються налаштування за замовчуванням. Таким чином, розширення файлів далеко не завжди відображаються у жертви, що забезпечує те, що видно лише DHL.doc та логотип текстового редактору Microsoft Word, що майже не викликає підозри у звичайного користувача.

Після запуску ШПЗ для початку деактивуються певні служби і процеси перед тим як почати шифрування файлів. Зазвичай ці процеси пов'язані з резервним копіюванням файлів, службами антивірусних засобів захисту. Після зупинки згаданих раніше процесів видаляються вже наявні резервні копії створені за допомогою служби Windows VSS<sup>2</sup>.

Для ОС Windows версії XP використовується команда для вбудованої командної оболонки cmd.exe:

 $\overline{a}$ 

<sup>&</sup>lt;sup>2</sup> Служба VSS — це вбудована технологія резервного копіювання та відновлення в операційних системах Windows. Це дозволяє користувачам створювати знімки або копії даних, що зберігаються на диску в певний момент часу, у той час як диск продовжує використовуватися для інших операцій.

cmd.exe /c vssadmin.exe Delete Shadows /All /Quiet & bcdedit /set {default} recoveryenabled No & bcdedit /set {default} bootstatuspolicy ignoreallfailures

В ОС Windows більш нових версій вже використовується командна оболонка PowerShell з наступною командою:

Get-WmiObject Win32 Shadowcopy | ForEach-Object {\$ .Delete(); }

Далі програма переходить вже до виконання корисного навантаження, а саме перебору файлової системи та власне шифрування інформації користувачів. Вимагач за замовчуванням має шифрувати усі файли системи, але це може бути і не так. Якщо вказати необхідні параметри командного рядка, то можна відмінити шифрування певних файлів, розширень, мережевих директорій, або навіть задати прямий шлях до директорії, яку необхідно зашифрувати. На практиці найбільш популярним же є шифрування усіх файлів з урахуванням певних виключень. В наступному списку як раз можна побачити «білий» список каталогів (fld), файлів (fls) та розширень (ext):

```
"wht": {
    "fld": [
       "msocache", "intel", "$recycle.bin", "google", "perflogs",
       "system volume information", "windows", "mozilla", "appdata",
       "tor browser", "$windows.~ws", "application data", "$windows.~bt",
      "boot", "windows.old"
   \vert,
     "fls": [
      "bootsect.bak", "autorun.inf", "iconcache.db", "thumbs.db", "ntuser.ini",
       "boot.ini", "bootfont.bin", "ntuser.dat", "ntuser.dat.log", "ntldr",
      "desktop.ini"
   \frac{1}{2},
     "ext": [
 "com", "ani", "scr", "drv", "hta", "rom", "bin", "msc", "ps1", "diagpkg",
 "shs", "adv", "msu", "cpl", "prf", "bat", "idx", "mpa", "cmd", "msi",
 "mod", "ocx", "icns", "ics", "spl", "386", "lock", "sys", "rtp", "wpx",
 "diagcab", "theme", "deskthemepack", "msp", "cab", "ldf", "nomedia", "icl",
 "lnk", "cur", "dll", "nls", "themepack", "msstyles", "hlp", "key", "ico",
       "exe", "diagcfg"
    ]
   }
```
Тут слід зазначити, що ШПЗ також має виключення щодо регіонів виконання корисного навантаження. Для цього програма перевіряє ідентифікатор клавіатури за допомогою функції GetKeyboardLayoutList(). При цьому перевіряється лише молодший байт ідентифікатора, котрий при значенні у

інтервалі від \x18 до \x44 повертає значення true, тобто даний розклад клавіатури користувача знаходиться у «білому списку». Таким чином, повний список мов клавіатур, що входять до «білого списку» REvil наведено у таблиці 2.1.

| Мова клавіатури    | Ідентифікатор  | Мова клавіатури  | Ідентифікатор |
|--------------------|----------------|------------------|---------------|
| 1                  | $\overline{2}$ | 3                | 4             |
| Албанська          | 0x0000041c     | Перська          | 0x00050429    |
|                    |                | (стандартна)     |               |
| Вірменський схід   | 0x0000042b     | Румунська        | 0x00000418    |
|                    |                | (Legacy)         |               |
| Вірменська         | 0x0002042b     | Румунська        | 0x00020418    |
| фонетика           |                | (програмісти)    |               |
| Вірменська         | 0x0003042b     | Румунська        | 0x00010418    |
| друкарська машинка |                | (стандартна)     |               |
| Вірменська захід   | 0x0001042b     | Російська        | 0x00000419    |
| Азербайджанська    | 0x0001042c     | Російська -      | 0x00020419    |
| (стандартна)       |                | Мнемотехніка     |               |
| Азербайджанська    | 0x0000082c     | Російська        | 0x00010419    |
| кирилиця           |                | (друкарська      |               |
|                    |                | машинка)         |               |
| Азербайджанська    | 0x0000042c     | Самі Розширена   | 0x0002083b    |
| лат                |                | Фінляндія-Швеція |               |
| Білоруська         | 0x00000423     | Самі Розширена   | 0x0001043b    |
|                    |                | Норвегія         |               |
| Боснійська         | 0x0000201a     | Сербська         | 0x00000c1a    |
| (кирилиця)         |                | (кирилиця)       |               |
| Центральнокурдська | 0x00000429     | Сербська         | 0x0000081a    |
|                    |                | (латиниця)       |               |
| Хорватська         | 0x0000041a     | Сетсвана         | 0x00000432    |
| Деванагарі-        | 0x00000439     | Словацька        | 0x0000041b    |
| ІНСКРИПТ           |                |                  |               |
| Естонська          | 0x00000425     | Словацька        | 0x0001041b    |
|                    |                | (QWERTY)         |               |
| Фарерська          | 0x00000438     | Словенська       | 0x00000424    |
| Фінська з саамами  | 0x0001083b     | Лужицька         | 0x0001042e    |
|                    |                | розширена        |               |
| Грузинська         | 0x00000437     | Сорбська         | 0x0002042e    |
|                    |                | стандартна       |               |

Таблиця 2.1 – Мови клавіатури, що знаходяться у «білому списку» REvil

## Кінець таблиці 2.1

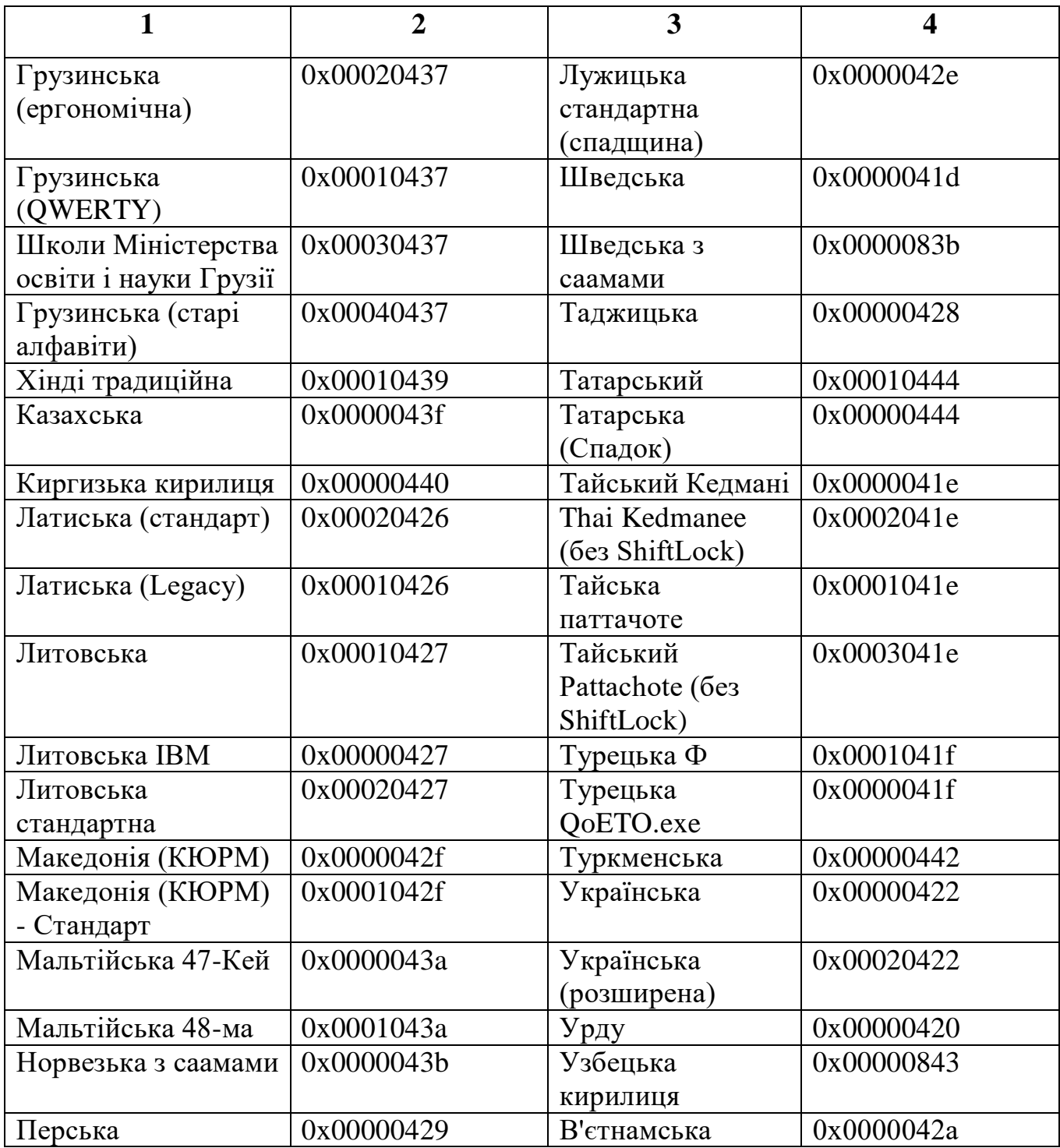

Таким чином, можна прийти до узагальненої схеми потоку використання Sodinikibi.

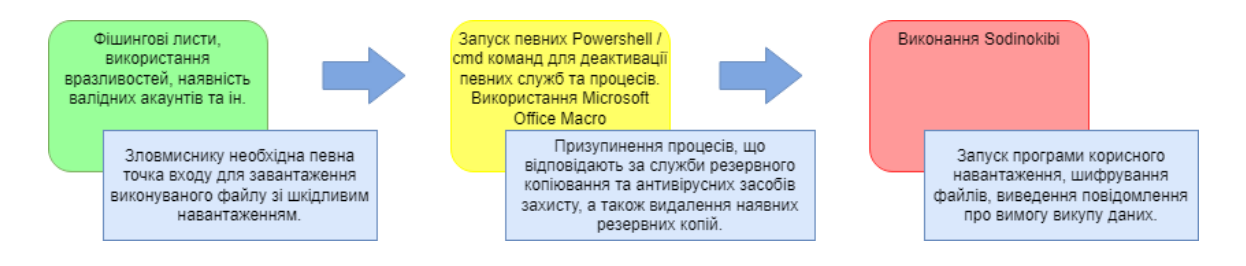

Рисунок 2.4 – Спрощений потік виконання Sodinokibi

Згідно статичного аналізу наявного зразка, що був виконаний Ніколя Гійо [\[16\]](#page-67-6) робота з перерахунку файлової системи відбувається у декілька етапів: перерахунок локальних файлів та файлів мережевих ресурсів. В даній роботі більш детально будемо розглядати вразливість виключно локальної файлової системи.

mw\_wrap\_rc4\_decrypt(&encrypted\_strings\_blob, 909, 5, 14, &output\_string);//\\\?\A:\  $v5 = 0$ wwww.maybe\_memcpy(RootPathName, &output\_string);<br>while ( RootPathName[4] <= 'Z' ) // Enumerate all drives if (  $GetDriveTypeW(RootPathName) - 2 \le 2$  ) // If Drive exists mw enum path files(RootPathName, file\_enumerator); DriveLetter = RootPathName[4];<br>if ( DriveLetter >= 'a' && DriveLetter <= 'z' )<br>RootPathName[4] = DriveLetter & 0xFFDF; +<br>++RootPathName[4];<br>RootPathName[7] = 0;  $\overline{\mathbf{a}}$ 

Рисунок 2.5 – Приклад декомпільованого коду, що використовується при перерахуванні файлів

В прикладі «Рисунку 2.3» можемо побачити, що в циклі while виконується перевірка на наявність дисків від «A:\» до «Z:\». За допомогою функції GetDriveTypeW() отримуємо інформацію про наявність локального диску (значення, що повертаються усі, окрім 5 – DRIVE\_CDROM та 6 – DRIVERAMDISK), після чого викликається функція mw\_enum\_path\_files(). Її робота розпочинається з того, що перевіряється чи знаходиться директорія у «білому» списку, якщо ж це не так, то за допомогою API функцій FindFirstFile() та FindNextFile() виконується перелік файлів. Кожен з файлів, що знаходиться в «білому» списку просто ігнорується, в іншому випадку його ім'я записується у

файл {EXT}-readme.txt, де EXT відповідає новому розширенню зашифрованого файлу, що генерується випадковим чином і містить інструкції щодо викупу.

Зрозуміло, що виконання цього коду у межах всієї файлової системи, що складає гігабайти або навіть терабайти інформації, потребує великого проміжку часу, тому слід використовувати можливості обчислювальної системи на максимум. Тут на допомогу зловмисникам як раз і приходить використання найефективнішого але й найменш відомого механізму асинхронної роботи I/O Completion Port. В нашому випадку він використовується наступним чином:

1. Створення I/O Completion Port

```
IOCompletionPortHandle = CreateIoCompletionPort(INVALID HANDLE VALUE, 0, 0, NumberOfConcurrentThread);
IOCP info->CompletionPortHandle = IOCompletionPortHandle;
if ( !IOCompletionPortHandle )
\left\{ \right.mw_wrap_HeapDestroy(IOCP_info->HeapHandle);
 return 0:
if ( mw_create_thread_pool(IOCP_info, encryption_routine) )
  return 1;
```
#### Рисунок 2.6 – Створення I/O Completion Port

2. Створення пулу потоків

Рисунок 2.7 – Створення пулу потоків

- 3. Усі потоки очікують події GetQueuedCompletionStatus()
- 4. Коли файл знайдений за допомогою mw\_enum\_path\_files() він додається до I/O Completion Port

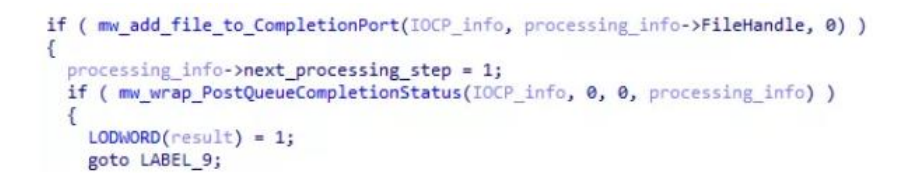

Рисунок 2.8 – Додавання файлів до I/O Completion Port

5. Пакет завершення публікується, щоб функція PostQueuedCompletionStatus() повідомила потік про те, що файл потрібно зашифрувати.

Далі відбувається безпосередньо шифрування файлів, механізм якого власне є настільки складним і комплексним, що детектування атаки на попередніх етапах є найбільш пріоритетним завданням.

Шифрування відбувається у декілька етапів. По-перше, зчитується блок файлу, що складає розміром 1 МБ, потім цей блок шифрується згідно певного алгоритму шифрування. Ці кроки повторюються до тих пір, поки весь вміст файлу не буде зашифровано. Далі до кінця файлу додаються метадані файлу і до початкового файлу додається розширення {EXT}, що згадувалося раніше. Тут слід зазначити, що не завжди шифрується вміст всього файлу, оскільки робота з блоками всього по 1 МБ є досить кропіткою та займає багато часу. Таким чином, можуть шифруватися блоки з певним інтервалом, значення якого вказується зловмисником у конфігураційному файлі, який іде разом з програмою-вимагачем.

Дослідники виявили, що в якості механізму шифрування використовується суміш алгоритмів Salsa-20 та AES. Це вдалося виявити через те, що алгоритми є загальновідомими і відповідно мають відому послідовність байтів у своїй реалізації, що дозволяють однозначно їх ідентифікувати за допомогою YARA правил, або відомого плагіну FindCrypt [\[17\]](#page-68-0).

У разі успішного виконання шифрування остаточним етапом є заміна картинки фону робочого стола, що вказує на ім'я файлу з подальшими інструкціями. У цьому файлі також наявна URL для ресурсу, що повинен

розшифровувати вміст файлів. Адреса також генерується випадково для кожного випадку зараження системи за допомогою наступного патерну:

https://<c2 domain>/<URL\_sub1>/<URL\_sub2>/<random\_resource\_nma>.<ext>

Тут C2 сервер є доменом, який обирається з певного набору доменних імен, що контролюються зловмисниками. URL\_sub1 – значення, що обирається тільки з наступного списку ["wp-content", "static", "content", "include", "uploads", "news", "data", "admin"]. URL\_sub2 – також значення, що вибирається випадковим чином зі списку ["images", "pictures", "image", "temp", "tmp", "graphic", "assets", "pics". », «game»]. В якості ext обирається одне з наступних розширень зображень: ["jpg", "png", "gif"]. Таким чином приклади URL-адрес, що використовуються наведено на рисунку 2.9.

> https://cymru.futbol/wp-content/assets/rjozgsac.gif https://chorusconsulting.net/static/images/okhmjbkeggsrchqqwv.jpg https://stagefxinc.com/uploads/pictures/audhents.png https://kartuindonesia.com/data/temp/shen.jpg https://craftingalegacy.com/content/pics/pqucnayd.png https://cleanroomequipment.ie/admin/game/fhskeydbns.gif

Рисунок 2.9 – Приклад URL-адрес до С2 серверу, що використовується REvil

При відкритті цієї URL-адреси користувачу необхідно ввести відповідний ключ у форматі Base64, що також наявний у вищезгаданому файлі з інформацією про викуп. Після цього відкривається головна сторінка, що повідомляє жертву про вартість викупу у біткойнах, час який залишився на виконання викупу, а також вартість, яка логічно зросте після завершення наданого часу. Приклад цієї сторінки можна побачити на рисунку 2.10.
# Your computer has been infected!

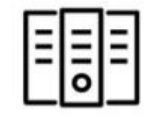

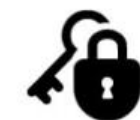

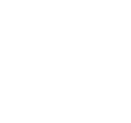

Your documents, photos, databases and other important files encrypted

To decrypt your files you need to buy our special software -9781xsd4-Decryptor

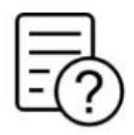

You can do it right now. Follow the instructions below. But remember that you do not have much time

# 9781xsd4-Decryptor price

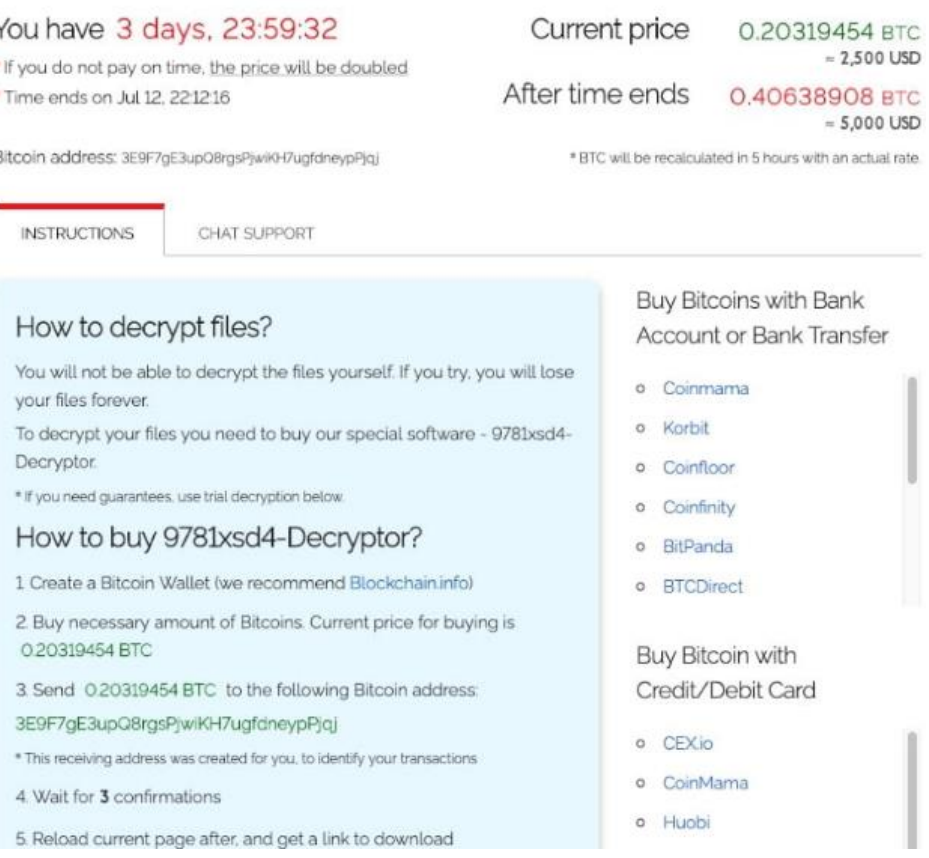

## Рисунок 2.10 – Приклад web-сторінки з інформацією про викуп [\[18\]](#page-68-0)

Також тут можна побачити інформацію про інструкції, що необхідно зробити користувачу для реалізації викупу, а також доступ до чату з підтримкою. При цьому зловмисники надають можливість переконатися, що файли дійсно можуть бути розшифрованими. Для цього у користувача наявна можливість розшифрувати один файл з власної системи, що є зашифрованою картинкою в одному з форматів: jpj, png, gif [\[18\]](#page-68-0). Для цього використовується інструмент показаний на рисунку 2.11.

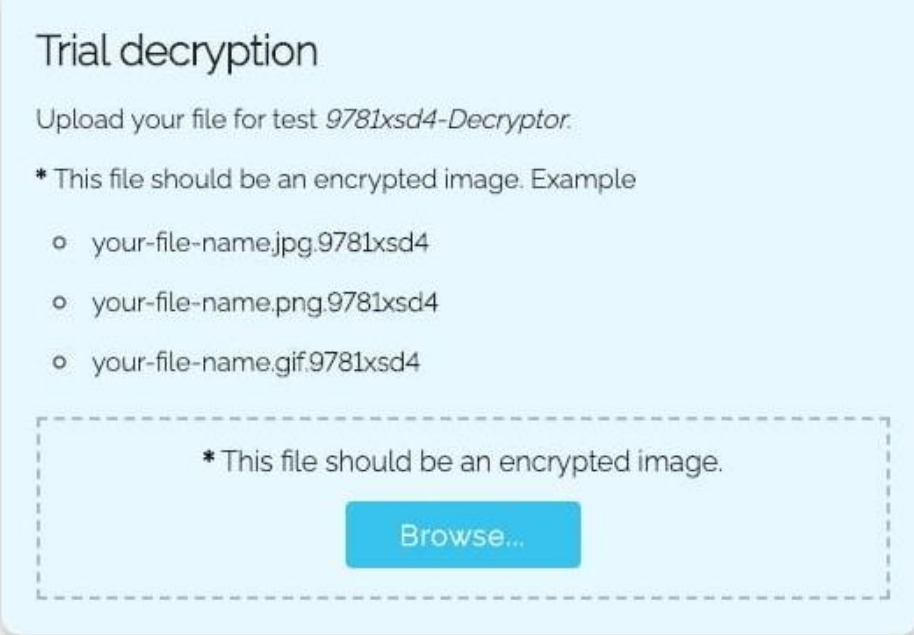

Рисунок 2.11 – Форма для розшифрування файлів [\[18\]](#page-68-0)

# **2.4 Ефективність використання I/O Completion Port в порівнянні з альтернативними механізмами**

Як зазначалося у розділі 1 даної роботи, I/O Completion Port є не єдиним механізмом, що може використовуватися при обробці програм, що використовують асинхронний ввід/вивід. Проте на прикладі Sodinokibi/REvil гарно видно, що за певної причини хакери вирішили використовувати саме цей механізм, незважаючи на його не високу популярність. Саме тому й виникає необхідність у порівнянні інших альтернативних рішень.

В результаті альтернативи було вирішено обрати Asynchronous Procedure Calls (APC). APC це використання функції, яка виконується асинхронно в контексті певного потоку. Коли APC стоїть у черзі потоку, система видає програмне переривання. Наступного разу, коли потік буде заплановано, він запустить функцію APC. В даному випадку будемо використовувати класичний вид реалізації APC, хоча існують і певні покращення часу роботи, наприклад за допомогою використання threading pool, але вони є трудомісткими для програмістів та пришвидшують роботу невідповідно до вкладених зусиль.

Для порівняльного аналізу були реалізовані дві програми мовою C++, що за змістом дуже схожі до кроків, описаних у принципі роботи програми-вимагача Sodinokibi/REvil, за єдиним виключенням, що створений екземпляр не містить жодного корисного навантаження, що може пошкодити ОС Windows, або якось зіпсувати файли користувачів. Перша програма використовує I/O Completion Port, а друга Asynchronous Procedure Calls (APC). Вихідні коди програм можна подивитися у «Додатку А» та «Додатку Б» відповідно.

Суть роботи програм полягає в тому, що за допомогою механізмів асинхронного вводу/виводу виконуються операції рекурсивного обходу файлів за вказаною директорією, перевірка чи знаходиться файл у білому списку, запис імен знайдених файлів в окремий файл та власне читання файлу, що буде імітувати процес навантаження. При цьому будемо засікати час, що потрібен на виконання програми і фіксувати його для різної кількості файлів заданих у початковій директорії.

#### **2.4.1 Принцип роботи програми, що використовує I/O Completion Port**

Робота програми починається зі зчитування імен файлів, що знаходяться в білому списку. Ця процедура виконується за допомогою функції read\_lines(), що зчитує по рядку з наданого файлу та записує їх ім'я в вектор, що власне і повертається на виході.

```
□std::vector<std::wstring> read lines(const std::wstring& filename) {
25
           std::vector<std::wstring> lines;
27
           std::wifstream file(filename);
           if (!file) {
29
     ₿
               // handle file opening error
31
               std::wcerr << "Error: failed to open file " << filename << std::endl;
32
               return lines;
33
35
           std::wstring line;
           while (std::getline(file, line)) {
               lines.push_back(line);
38
           return lines;
41
```
Рисунок 2.12 – Функція зчитування білого списку файлів у вектор

В нашому випадку файл білого списку має назву whitelist\_files.txt та має наступний зміст як на рисунку 2.13.

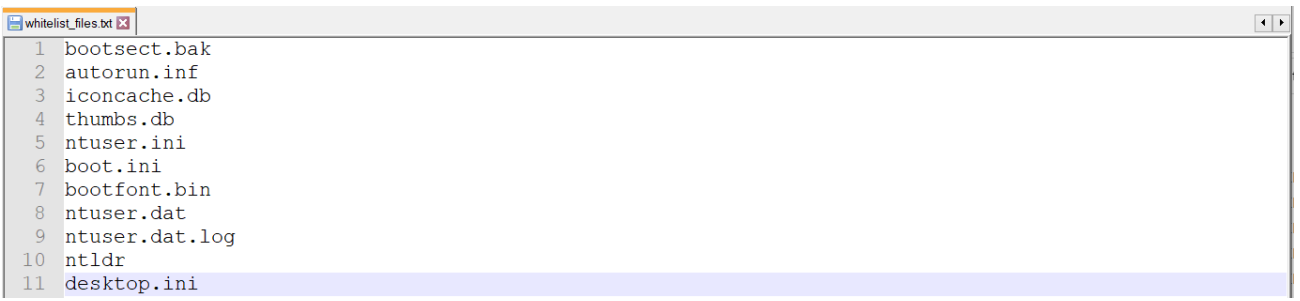

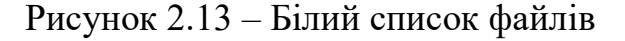

Далі за допомогою функції CreateIoCompletionPort() власне створюється об'єкт I/O Completion Port, який буде використовуватися в подальшому. З цього

самого моменту також починається відлік часу роботи нашої програми. Після виконується створення потоків, що будуть опрацьовувати необхідні нам операції. В даному випадку кількість потоків буде визначатися кількістю ядер центрального процесору встановленого на фізичній системі. Для тестового середовища, що використовувалося для порівняння, кількість потоків дорівнює 8.

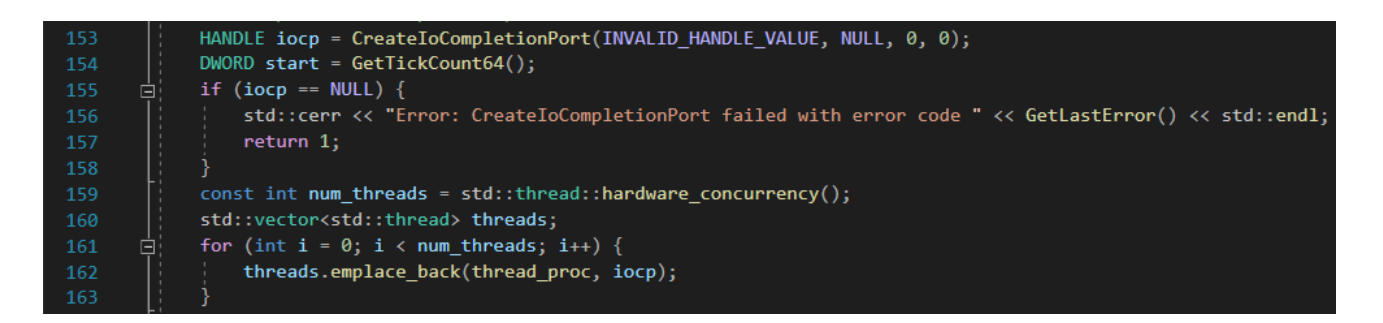

Рисунок 2.14 – Створення об'єкту I/O Completion Port

Як можна побачити на рисунку 2.14, робота потоків асоціюється з функцією thread\_proc(), що у нескінченному циклі намагається отримати інформацію з черги I/O Completion Port за допомогою функції GetQueuedCompletionStatus() та обробити отримані дані зі структури overlapped. При цьому завершення потоків відбувається у момент коли структура overlapped переходить у значення Null, що свідчить про закінчення черги на виконання операцій вводу/виводу.

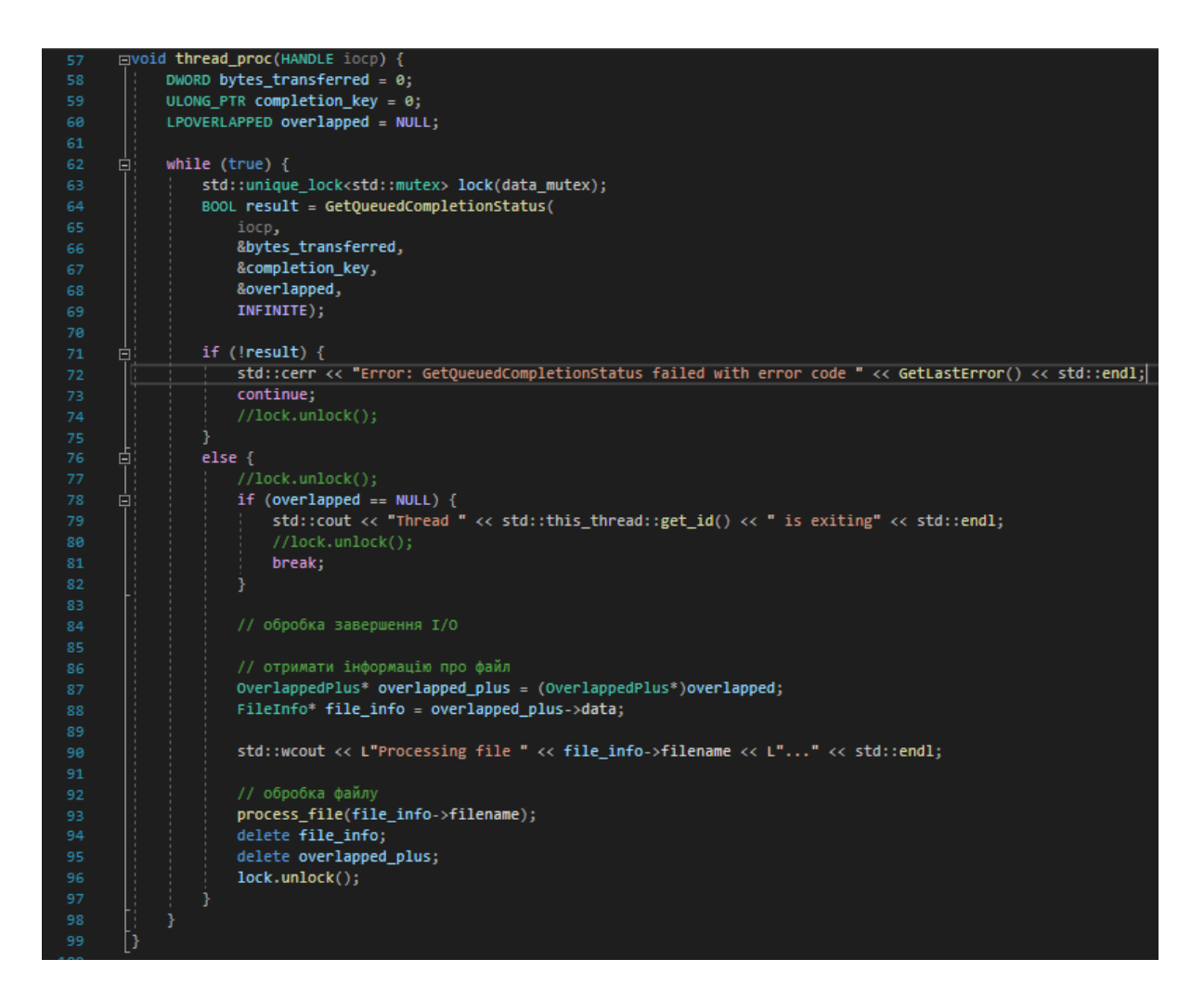

Рисунок 2.15 – Функція thread\_proc, що обробляється потоками

На рисунку 2.15 видно, що отримання даних про файл виконується за допомогою структури OverlappedPlus. Ця структура містить інформацію про структуру Overlapped та структуру FileInfo, де зберігаються необхідні дані про файл.

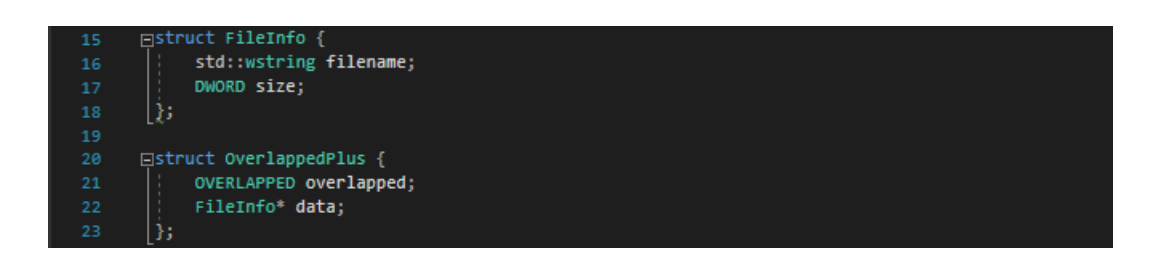

Рисунок 2.16 – Структури FileInfo та OverlappedPlus

Після отримання імені файлу, виконується функція process\_file(), що отримує ім'я файлу та записує його у необхідний нам файл, в даному випадку example.txt.

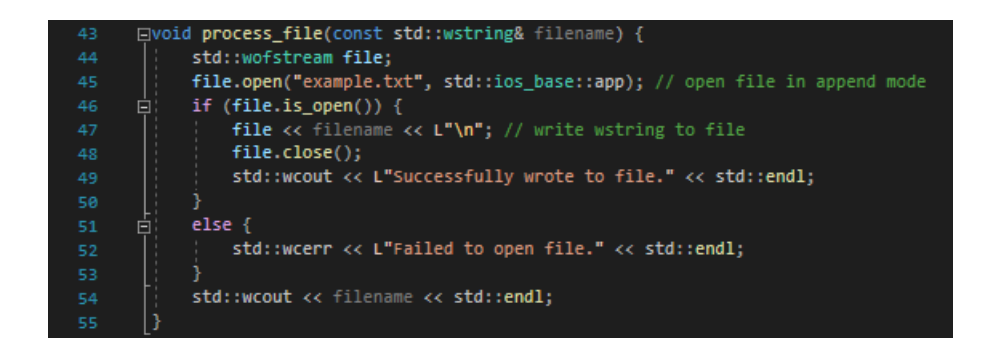

Рисунок 2.17 – Функція обробки файлів process\_file()

Для того, щоб виконати рекурсивний обхід заданої директорії та асоціювати I/O Completion Port з необхідним HANDL-ом файлу, використовується функція scan\_directory().

В даному випадку рекурсивний обхід буде виконуватися за допомогою recursive\_directory\_iterator, що наявний у namespace std::filesystem. Тут необхідно зробити зауваження, що згаданий namespace може бути використаний лише зі стандартом C++ 17 та більш новими. Далі виконується перевірка на знаходження файлу у білому списку й якщо ні, то починається асоціація файлу з об'єктом I/O Completion Port. При цьому створюються структури FileInfo та OverlappedPlus. HANDLE файлу отримується за допомогою WinAPI функції CreateFileW(). Додавання запиту вводу/виводу до I/O Completion Port виконується також за допомогою функції CreateIoCompletionPort, де в якості першого аргументу передається HANDLE файлу, а другого – HANDLE об'єкту I/O Completion Port.

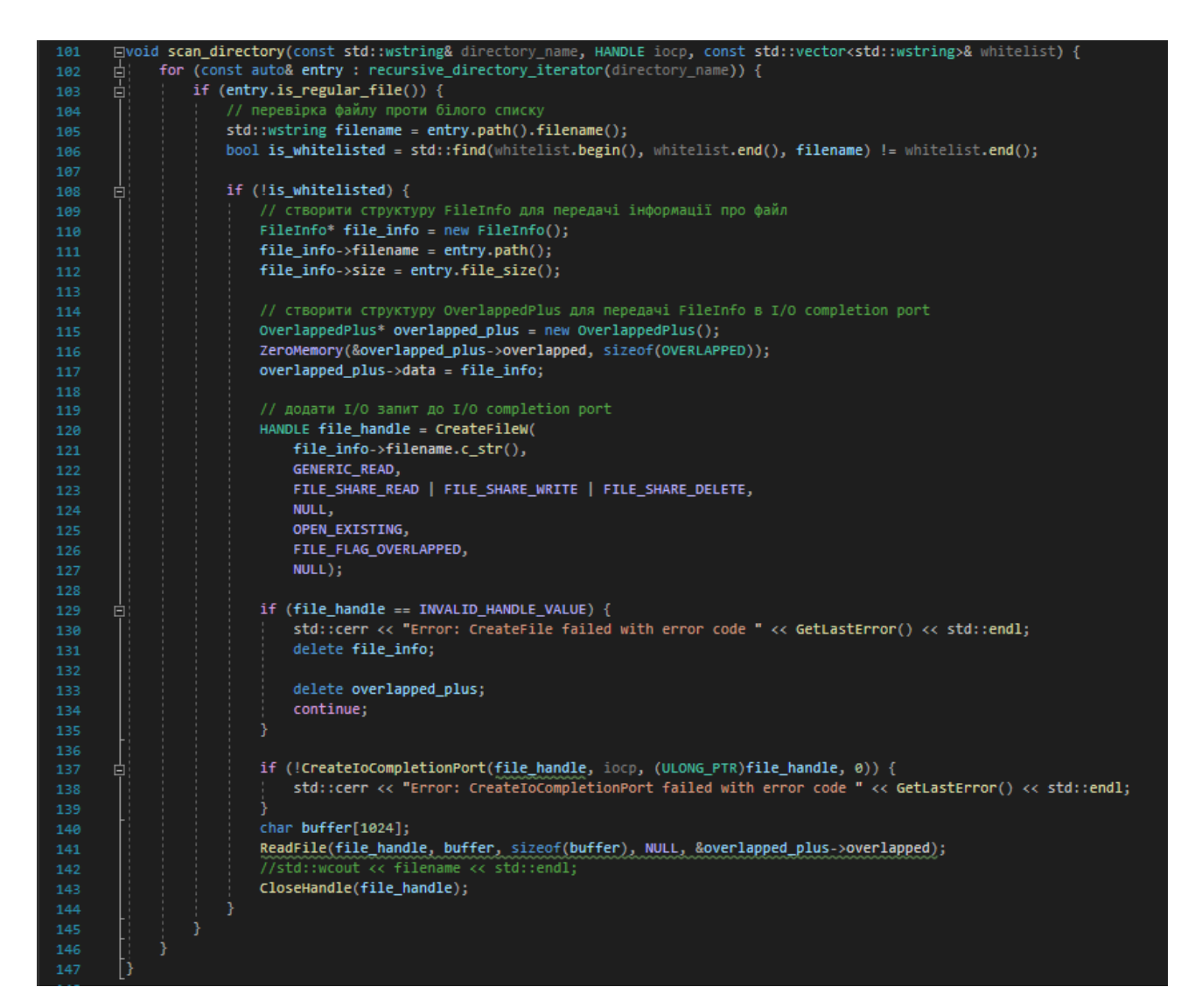

Рисунок 2.18 – Функція рекурсивного обходу заданої директорії та асоціювати I/O Completion Port з необхідним HANDL-ом файлу scan\_directory()

Після виходу з функції thread\_proc() потоки необхідно коректно завершити та зафіксувати час закінчення обробки файлів для розрахунку часу виконання, що буде використовуватися при порівнянні.

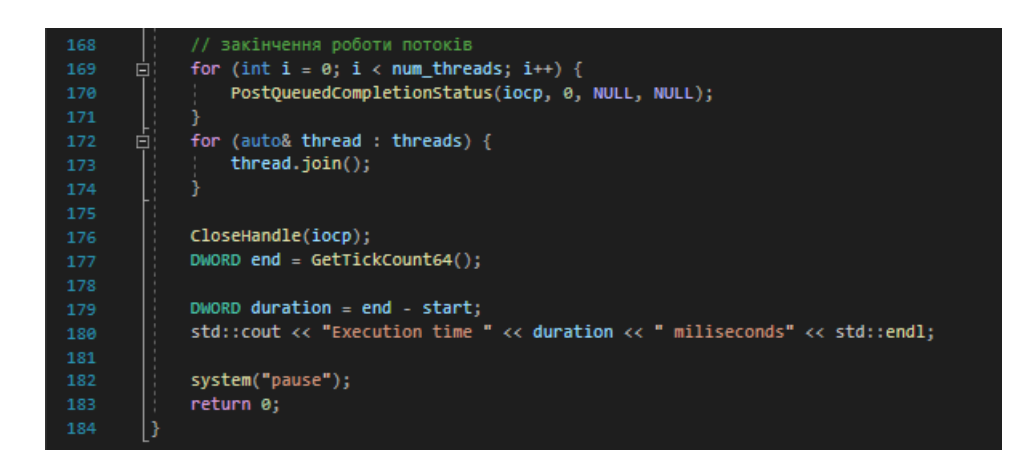

Рисунок 2.19 – Закінчення роботи потоків та фіксація часу

Робота програми представлена у вигляді консольного застосунку, що буде показувати процес обробки файлів у заданій директорії, ілюструвати завершення роботи потоків, вказуючи їх ідентифікатори id, а також виводити час необхідний на виконання програми.

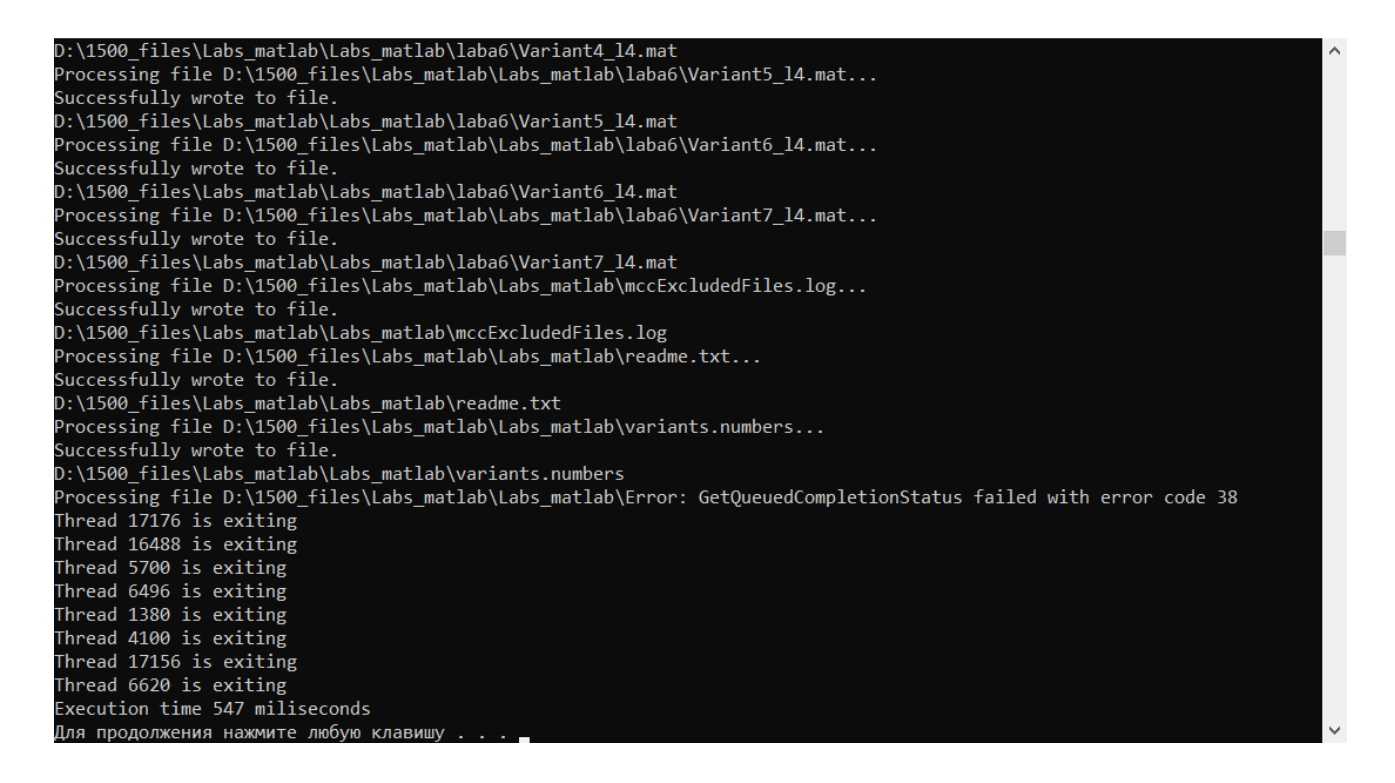

Рисунок 2.20 – Результат виконання програми

На виході отримуємо файл example.txt, що відповідає змісту як показано на рисунку 2.21.

|                                         | whitelist_files.txt X example.txt X                                                                                                    |  |
|-----------------------------------------|----------------------------------------------------------------------------------------------------|--|
|                                         | D:\1500 files\aida64extreme660\afaapi.dll                                                                                                    |  |
| $\overline{2}$                          | D:\1500 files\aida64extreme660\aida64.chm                                                                                                    |  |
| $\mathcal{B}$                           | D:\1500 files\aida64extreme660\aida64.dat                                                                                                    |  |
| $\overline{4}$                          | D:\1500 files\aida64extreme660\aida64.exe                                                                                                    |  |
| 5                                       | D:\1500 files\aida64extreme660\aida64.exe.manifest                                                                                                    |  |
| 6                                       | D:\1500 files\aida64extreme660\aida64.mem                                                                                                    |  |
|                                         | D:\1500 files\aida64extreme660\aida64.web                                                                                                    |  |
| 8                                       | D:\1500 files\aida64extreme660\aida arc.dll                                                                                                    |  |
| 9                                       | D:\1500 files\aida64extreme660\aida bench32.dll                                                                                                    |  |
| 10 <sup>°</sup>                         | D:\1500 files\aida64extreme660\aida bench64.dll                                                                                                    |  |
| 11                                      | D:\1500 files\aida64extreme660\aida cpl.cpl                                                                                                    |  |
| 12 <sup>7</sup>                         | D:\1500 files\aida64extreme660\aida diskbench.dll                                                                                                    |  |
| 13 <sup>°</sup>                         | D:\1500 files\aida64extreme660\aida helper64.dll                                                                                                    |  |
| 14                                      | D:\1500 files\aida64extreme660\aida icons10.dll                                                                                                    |  |
| 15 <sub>1</sub>                         | D:\1500 files\aida64extreme660\aida icons2k.dll                                                                                                    |  |
| 16 <sup>1</sup>                         | D:\1500 files\aida64extreme660\aida mondiag.dll                                                                                                    |  |
| 17                                      | D:\1500 files\aida64extreme660\aida uires.dll                                                                                                    |  |
| 18 <sup>°</sup><br>19                   | D:\1500 files\aida64extreme660\aida uireshd.dll                                                                                                    |  |
| 20 <sup>°</sup>                         | D:\1500 files\aida64extreme660\aida update.dll                                                                                                    |  |
| 21                                      | D:\1500 files\aida64extreme660\aida vsb.vsb<br>D:\1500 files\aida64extreme660\CUESDK 2015.dll                                                                                                    |  |
| 22                                      | D:\1500 files\aida64extreme660\kerneld.ia64                                                                                                    |  |
| 23                                      | D:\1500 files\aida64extreme660\kerneld.v64                                                                                                    |  |
|                                         |                                                                                                    |  |
|                                         |                                                                                                    |  |
|                                         |                                                                                                    |  |
|                                         |                                                                                                    |  |
|                                         |                                                                                                    |  |
| 29                                      |                                                                                                    |  |
| 30 <sup>°</sup>                         |                                                                                                    |  |
| 31                                      | D:\1500 files\aida64extreme660\Language\lang bs.txt                                                                                                    |  |
| 32 <sup>2</sup>                         | D:\1500 files\aida64extreme660\Language\lang by.txt                                                                                                    |  |
| 33                                      | D:\1500 files\aida64extreme660\Language\lang ca.txt                                                                                                    |  |
| 24<br>25 <sup>°</sup><br>26<br>27<br>28 | D:\1500 files\aida64extreme660\kerneld.w9x<br>D:\1500 files\aida64extreme660\kerneld.x32<br>D:\1500 files\aida64extreme660\kerneld.x64<br>D:\1500 files\aida64extreme660\Language\lang aa.txt<br>D:\1500 files\aida64extreme660\Language\lang al.txt<br>D:\1500 files\aida64extreme660\Language\lang bg.txt<br>D:\1500 files\aida64extreme660\Language\lang br.txt |  |

Рисунок 2.21 – Вміст файлу example.txt, отриманий при використанні I/O Completion Port

# **2.4.2 Принцип роботи програми, що використовує Asynchronous Procedure Calls**

Аналогічно до попередньої програми, що використовує I/O Completion Port, робота починається зі зчитування імен файлів, що знаходяться у білому списку. У даному випадку цим файлом є whitelist\_files.txt. Зчитування відбувається за допомогою функції read\_lines(), що цілком ідентична попередньому пункту.

Далі викликається функція scan\_directory (рисунок 2.22), що власне і містить головну відмінність. На вхід до неї подається ім'я директорії з якої слід проводити рекурсивний обхід файлів, а також вектор, що містить файли білого списку. При цьому після виконання перевірки на наявність відповідного імені

файлу у векторі відбувається додавання APC до потоку виконання, що й розглянемо більш детально.

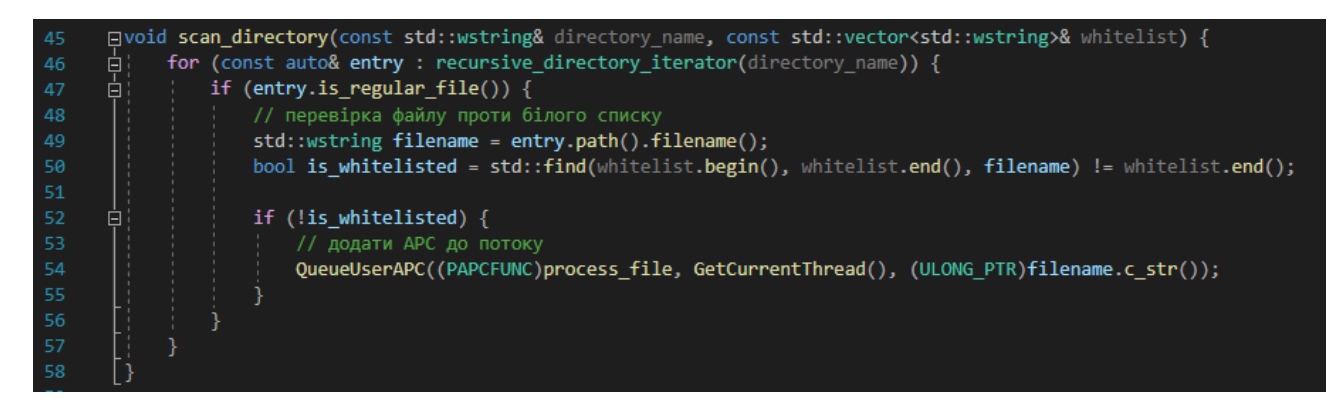

Рисунок 2.22 – Функція рекурсивного обходу заданої директорії та додавання APC до потоку виконання

Для асоціації об'єкту APC з чергою APC для певного потоку виконання використовується Windows API функція QueueUserAPC(), що має в загальному випадку наступний вигляд [\[19\]](#page-68-1):

```
DWORD QueueUserAPC(
   [in] PAPCFUNC pfnAPC,
  [in] HANDLE hThread,
  [in] ULONG_PTR dwData
);
```
При цьому в якості параметрів отримуються pfnAPC (вказівник PAPCFUNC на функцію APC, що знаходиться в області бачення програми та викликається при отриманні повідомлення очікування від вказаного потоку), hThread (об'єкт типу HANDLE, що вказує на відповідний потік виконання, при цьому слід зазначити, що потік повинен мати права THREAD\_SET\_CONTEXT для успішного виконання) та dwData (аргументи APC функції, що передаються у вигляді ULONG PTR вказівника). В якості dwData в нашому випадку передається вказівник на ім'я знайденого файлу для запису.

PAPCFUNC callback функція APC при цьому має вигляд як на рисунку 2.23.

| 30 | □void CALLBACK process file(ULONG PTR param) {                                  |
|----|---------------------------------------------------------------------------------|
| 31 | $std::wstring filename = std::to wstring(param);$                               |
| 32 | std::wofstream file:                                                            |
| 33 | file.open("example.txt", std::ios base::app); // open file in append mode       |
| 34 | if (file.is open()) {<br>曰:                                                     |
| 35 | file $\langle\langle$ filename $\langle\langle$ L"\n"; // write wstring to file |
| 36 | file.close():                                                                   |
| 37 | std::wcout << L"Successfully wrote to file." << std::endl;                      |
| 38 |                                                                                 |
| 39 | else $\{$<br>Ė.                                                                 |
| 40 | std::wcerr << L"Failed to open file." << std::endl;                             |
| 41 |                                                                                 |
| 42 | std::wcout << filename << std::endl;                                            |
| 43 |                                                                                 |

Рисунок 2.23 – PAPCFUNC callback функція APC

Вивід програми при цьому залишається незмінним у порівнянні з попередньою програмою, що використовує I/O Completion Port та представляє собою текстовий файл example.txt, що містить перелік знайдених файлів (рисунок 2.24).

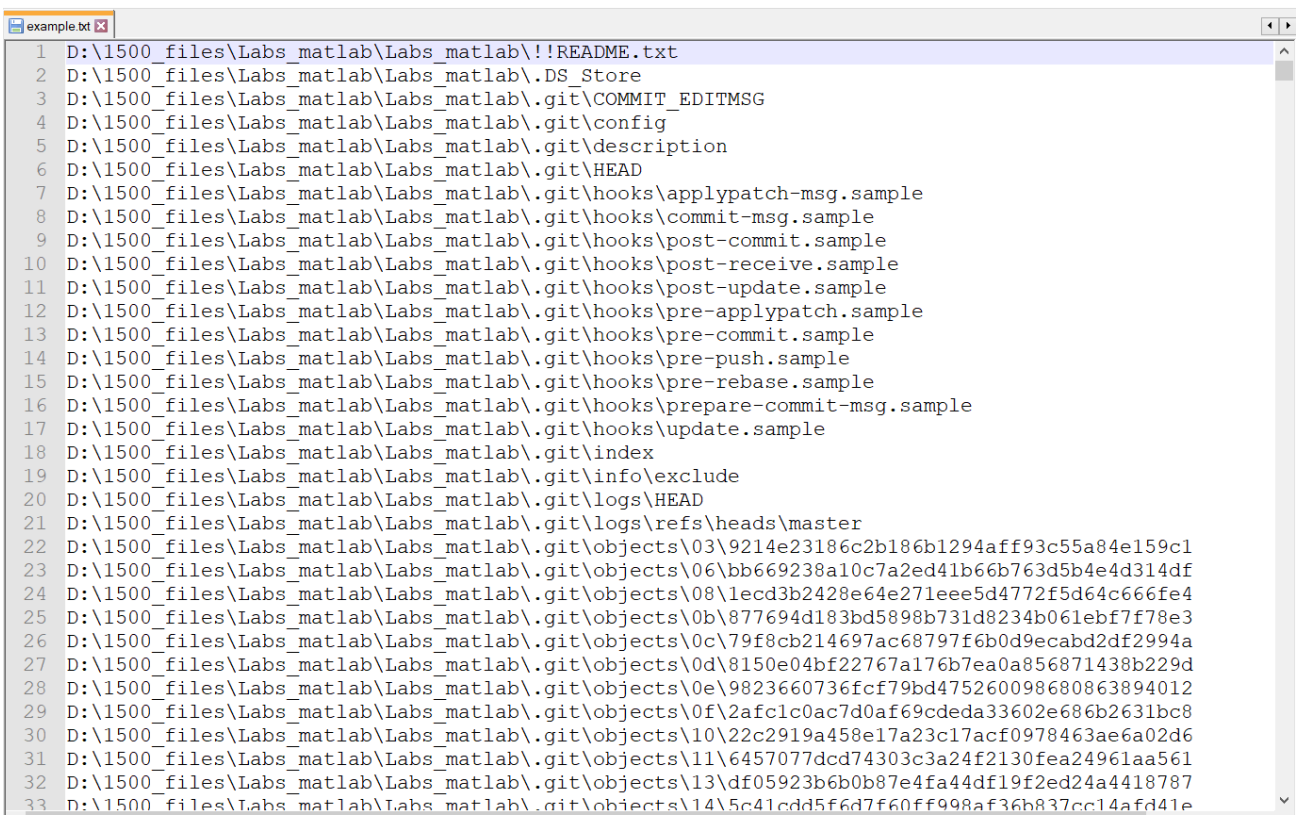

Рисунок 2.24 – Вміст файлу example.txt, отриманий при використанні APC

# **2.4.3 Порівняльна характеристика використання I/O Completion Port та APC**

За результатами часових замірів виконання програм на директоріях, що містять задану кількість файлів було отримано наступні значення, що подано в табличному вигляді (Таблиця 2.2).

Таблиця 2.2 – Залежність кількості файлів від часу при використанні I/O Completion Port та Asynchronous Procedure Calls

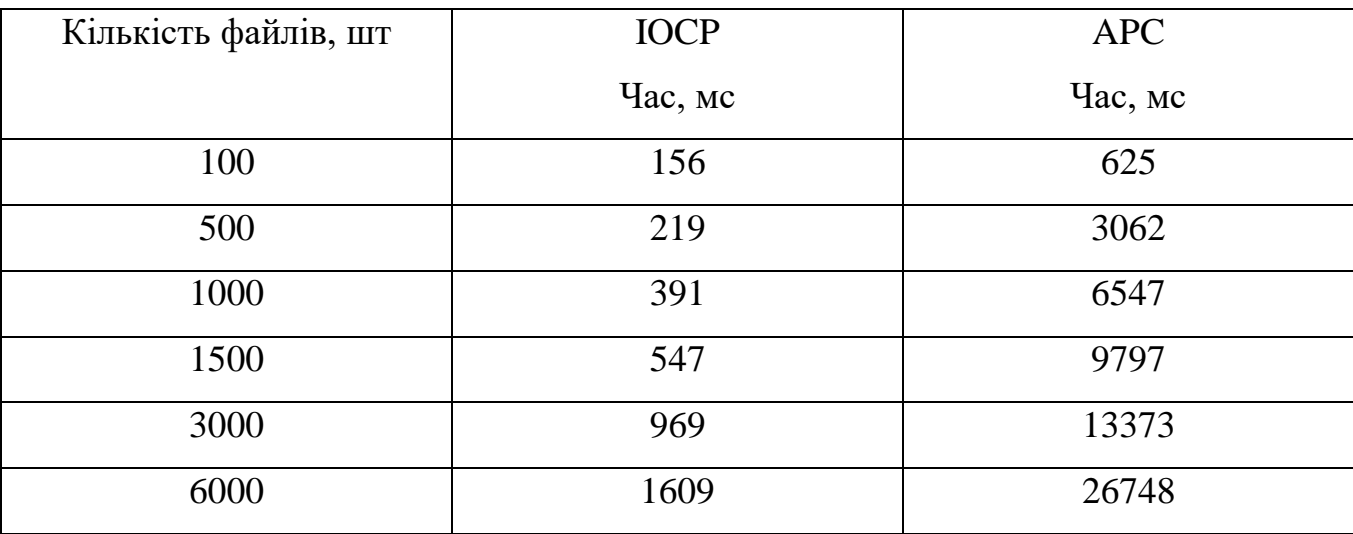

Як можемо побачити (рисунок 2.25) використання Asynchronous Procedure Calls (APC) є вкрай не ефективним при значному обсязі файлів. Натомість час виконання програми, що використовує I/O Completion Port, у декілька разів менше за наведену альтернативу. Також він є не пропорційним коефіцієнту збільшення файлів. Так, наприклад, коефіцієнт збільшення часу при збільшенні файлів від 1500 до 3000 складає близько 1.77, натомість при збільшенні від 3000 до 6000 коефіцієнт складає вже близько 1.66. Це свідчить про те, що зі збільшенням кількості файлів, які оброблюються за допомогою I/O Completion Port його ефективність не зменшується, а може навіть трохи збільшуватися. Така поведінка не є властивою для жодного альтернативного методу асинхронного вводу/виводу, що наявні на даний час[\[20\]](#page-68-2).

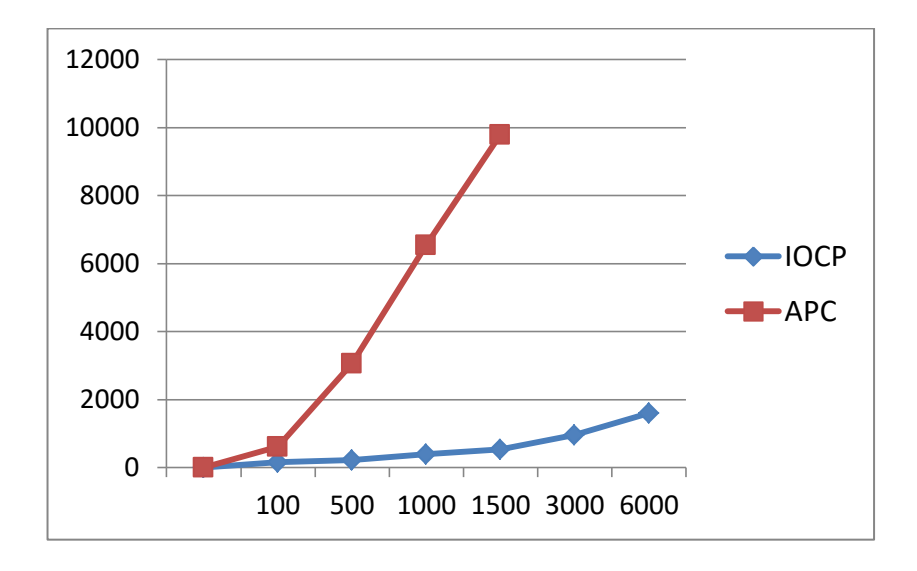

Рисунок 2.25 – Графік залежності часу від кількості файлів

# **2.5 Перевірка детектування підозрілої роботи I/O Completion Port наявними методами протидії ШПЗ**

Для виконання перевірки наявних механізмів перевірки файлів на вміст шкідливого програмного забезпечення було обрано такі механізми як: VirusTotal, Cuckoo Sandbox, CrowdStrike. Розглянемо кожен з цих засобів трохи детальніше.

VirusTotal був заснований у 2004 році, як безкоштовний сервіс, який аналізує файли та URL-адреси на наявність шкідливого програмного забезпечення. Популярність саме цього засобу досягається через співпрацю з антивірусними компаніями, дослідниками та кінцевими користувачами. На сьогоднішній день спільнота VirusTotal налічує понад 500 000 зареєстрованих користувачів, серед яких є компанії Fortune 500, уряди та провідні охоронні компанії [\[21\]](#page-68-3).

Cuckoo Sandbox — це автоматизована система аналізу зловмисного програмного забезпечення з відкритим кодом. Вона забезпечує безпечне

середовище для виконання підозрілих файлів і спостереження за їх поведінкою, дозволяючи аналітикам зрозуміти природу та вплив потенційних загроз. Cuckoo Sandbox використовує низку методів, таких як динамічний і статичний аналіз, щоб ідентифікувати та аналізувати зразки зловмисного програмного забезпечення. Він збирає та аналізує дані про мережевий трафік, системні виклики та дії з файлами, надаючи докладні звіти та інформацію про аналізоване шкідливе програмне забезпечення. Завдяки модульній та настроюваній архітектурі Cuckoo Sandbox є цінним інструментом для дослідників зловмисного програмного забезпечення, служб реагування на інциденти та спеціалістів із безпеки, які намагаються виявити та подолати кіберзагрози [\[22\]](#page-68-4).

CrowdStrike — провідна компанія з кібербезпеки, яка пропонує широкий спектр хмарних рішень для захисту організацій від складних кіберзагроз. Їхня платформа поєднує передові технології, аналіз загроз та експертні послуги для забезпечення проактивних та ефективних заходів безпеки. Флагманський продукт CrowdStrike Falcon, забезпечує захист кінцевих точок наступного покоління, використовуючи машинне навчання та аналіз поведінки для виявлення та запобігання зловмисному програмному забезпеченню, програмам-вимагачам та іншим кібератакам. Платформа також пропонує можливості видимості та реагування в реальному часі, що дозволяє командам безпеки швидко розслідувати та усувати інциденти. Канали аналізу загроз CrowdStrike та служби проактивного пошуку дозволяють організаціям випереджати нові загрози та підвищувати загальну безпеку [\[23\]](#page-68-5).

При аналізі використовувалася програма, що була розглянута раніше та вихідний код якої наведено у Додатку А.

Як було зазначено раніше, I/O Completion Port є досить специфічним механізмом ОС Windows, який взагалі використовується досить рідко. Тим паче, зловмисники почали використовувати його для пришвидшення роботи з файлами.

Поки відомо не багато прикладів його використання, але ж ніхто не застрахований від цього в майбутньому.

Сучасні методи аналізу шкідливого програмного забезпечення, що доступні для кожного з користувачів безкоштовно, не дають такої можливості детектування підозрілої поведінки файлів, що використовують I/O Completion Port. Для цього було перевірено такі системи, як VirusTotal (рисунок 2.26) та Cuckoo Sandbox (рисунок 2.27). В якості зразка було взято все той самий файл, що використовує I/O Completion Port (Додаток А). В результаті 1 з 69 антивірусних засобів детектував цей файл як підозрілий у VirusTotal (що може бути і звичайним false positive), а Cuckoo Sandbox показав оцінку 0.6 з 10, що відповідає нормі.

| a4430aee89e5c94012839698e3b127af862b43700c38a0273141d2b8915bfb16 | $\mathsf Q$                                                                                                    | 888<br>$\Box$<br>$\uparrow$<br>ئ<br>Sign up<br>Sign in |                                                              |  |                                 |
|------------------------------------------------------------------|----------------------------------------------------------------------------------------------------|--------------------------------------------------------|--------------------------------------------------------------|--|---------------------------------|
|                                                                  | (1) 1 security vendor and no sandboxes flagged this file as malicious                                                                                            |                                                        |                                                              |  | X<br>$\bigcirc$<br>中            |
| /69<br>Community Score                                           | a4430aee89e5c94012839698e3b127af862b43700c38a0273141d2b8915bfb16<br>ConsoleApplication1.exe<br>peexe                                                             |                                                        | 2023-04-29 12:20:13 UTC<br>315.00 KB<br>Size<br>1 minute ago |  | <b>BACK</b>                     |
| <b>DETAILS</b><br><b>DETECTION</b>                               | BEHAVIOR O<br><b>COMMUNITY</b><br>Join the VT Community and enjoy additional community insights and crowdsourced detections, plus an API key to automate checks. |                                                        |                                                              |  |                                 |
| Security vendors' analysis (i)                                   |                                                                                                    |                                                        |                                                              |  | Do you want to automate checks? |
| MaxSecure                                                        | (!) Trojan.Malware.300983.susgen                                                                                                    | Acronis (Static ML)                                    | $\circledcirc$ Undetected                                    |  |                                 |
| AhnLab-V3                                                        | $\odot$ Undetected                                                                                                    | Alibaba                                                | $\circledcirc$ Undetected                                    |  |                                 |
| ALYac                                                            | $\circledcirc$ Undetected                                                                                                    | Antiy-AVL                                              | $\circledcirc$ Undetected                                    |  |                                 |
| Arcabit                                                          | $\circledcirc$ Undetected                                                                                                    | Avast                                                  | $\circledcirc$ Undetected                                    |  |                                 |
| <b>AVG</b>                                                       | Undetected<br>$\circ$                                                                                                    | Avira (no cloud)                                       | ∞<br>Undetected                                              |  |                                 |
| Baidu                                                            | $\sqrt{ }$ Undetected                                                                                                    | <b>BitDefender</b>                                     | $\circledcirc$ Undetected                                    |  |                                 |

Рисунок 2.26 – Аналіз .exe файлу за допомогою VirusTotal

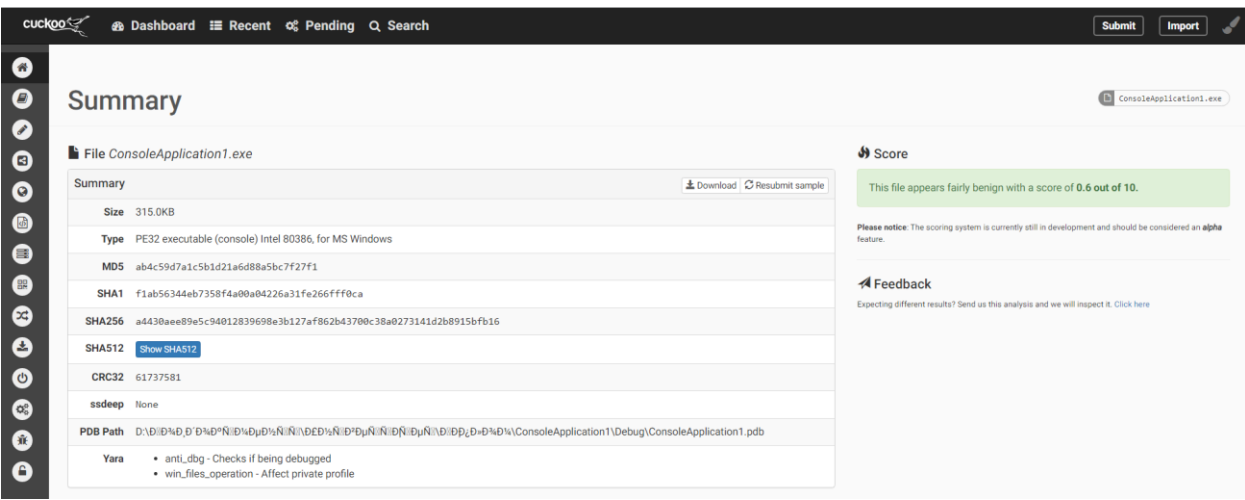

Рисунок 2.27 – Аналіз .exe файлу за допомогою Cuckoo Sandbox

Натомість велике корпоративне рішення CrowdStrike виявило програму як шкідливу і поставила оцінку (threat score) 55 зі 100 (рисунок 2.28). При цьому функції пов'язанні з використанням I/O Completion Port були занесені в секцію функцій роботи з файлами, що дає лише 1 бал з 55 отриманих. Таким чином, детектування I/O Completion Port є пріоритетною задачею, що буде розглядатися далі.

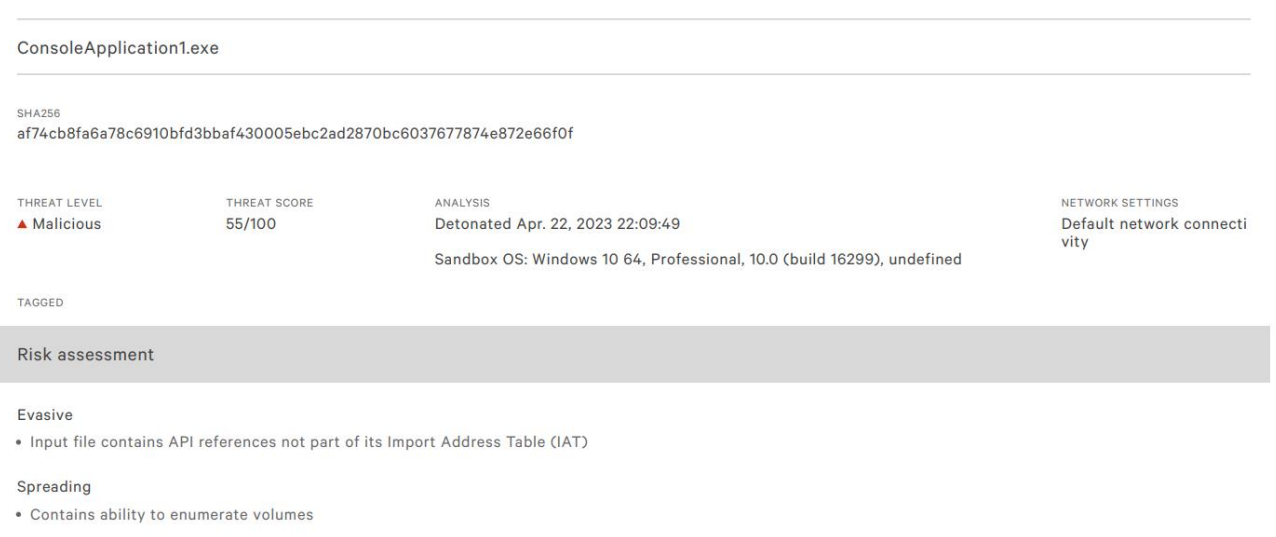

Рисунок 2.28 – Аналіз .exe файлу за допомогою CrowdStrike Falcon

### **Висновки до розділу 2**

У другому розділі даної роботи було детально розібрано історію, принцип функціонування, розповсюдження та механізму шифрування одного з найбільш відомих RaaS Sodinokibi / REvil. Було виявлено, що при виконанні корисного навантаження даний ransomware використовує I/O Completion Port. Мовою C++ було реалізовано програми, що повторюють механізм за змістом схожий до проаналізованого ШПЗ, але без виконання шифрування файлів. При цьому одна програма використовувала I/O Completion Port, а друга – альтернативний механізм APC.

В результаті експерименту було проаналізовано мету вибору саме I/O Completion Port для реалізації необхідних задач, після чого було проведено аналіз розробленого програмного коду за допомогою трьох наявних методів детектування шкідливого програмного забезпечення (VirusTotal, Cuckoo Sandbox та CrowdStrike Falcon). Два засоби, що є доступними для кожного з користувачів та безкоштовними показали недостатню якість детектування підозрілості програми, що використовує I/O Completion Port.

# **3 РОЗРОБКА ПРОГРАМНОГО МЕХАНІЗМУ ІДЕНТИФІКАЦІЇ ШКІДЛИВОГО ПРОГРАМНОГО ЗАБЕЗПЕЧЕННЯ, ЩО ВИКОРИСТОВУЄ I/O COMPLETION PORT**

**3.1 Методи, що були покладені в основу розробки програмного механізму детектування шкідливого програмного забезпечення, що використовує I/O Completion Port.**

При реалізації програмного механізму детектування виконуваних файлів, що використовують I/O Completion Port було покладено загальну ідею антивірусних засобів, що заснована на виконанні основних двох типів аналізу: статичного аналізу виконуваного файлу та динамічного аналізу.

Статичний аналіз виконуваного файлу (exe) передбачає перевірку його структури, характеристик і вмісту без його виконання. Це фундаментальна техніка, яка використовується для аналізу шкідливих програм, розробки програмного забезпечення та аудиту безпеки.

Під час статичного аналізу аналізуються різні аспекти файлу exe, наприклад інформація заголовка, таблиці імпорту та експорту, розділи ресурсів, розділи коду та вбудовані дані. Досліджуючи ці компоненти, аналітики можуть отримати уявлення про поведінку файлу, потенційні вразливості та можливі зловмисні наміри.

Натомість динамічний аналіз виконуваного файлу передбачає, що exe-файл запускається в пісочниці або на віртуальній машині, де його дії відстежуються та аналізуються. Це дозволяє аналітикам спостерігати за поведінкою файлу під час

виконання, включаючи системні виклики, мережевий трафік, файлові операції, зміни реєстру та взаємодію з іншими процесами.

Сканер реалізовано засобами мови python з використанням необхідних бібліотек, таких як: os, time, watchdog, requests, strings, json, subprocess, threading, signal та frida. Включаючи особливість використання однієї з бібліотек, додатково було реалізовано код мовою javascript.

Алгоритм сканеру, що було реалізовано, подано у вигляді activity діаграми у Додатку В.

### **3.1.1 Опис роботи головної програми реалізованого сканеру**

Запуск реалізованого сканеру починається з виконання файлу monitor.py (Додаток Г). Суть роботи полягає в тому, що за допомогою функцій бібліотеки watchdog watchdog.observers Observer Ta watchdog.events FileSystemEventHandler відстежується вміст директорії Test\_directory у фоновому режимі та будь-яка зміна складу директорії передається у програму. При цьому виконується перевірка розширення файлу, що передається та подію (event), яку було перехоплено. У разі детектування виконуваного файлу (розширення файлу exe) та події типу створення (create), файл передається до подальшого аналізу. Тут зазначимо, що може використовуватися будь-яка директорія. В реальному житті кращим варіантом буде моніторинг директорії завантажень.

Для реалізації вищезазначенної поведінки, було створено класс MyEventHandler як об'єкт наслідування класу FileSystemEventHandler, що містить метод on\_any\_event(). Саме в цьому методі виконується моніторинг заданої дерикторії та перевірка типу файлу. Реалізація класу зображена на рисунку 3.1.

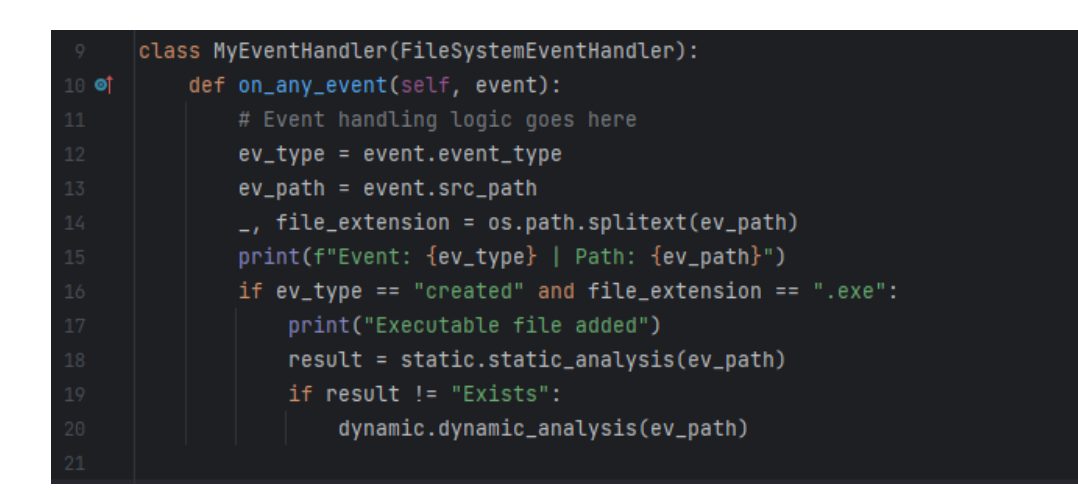

Рисунок 3.1 – Реалізація класу MyEventHandler

Далі програма передає шлях до виконуваного файлу спочатку на статичний, а потім і динамічний аналіз.

## **3.1.2 Статичний аналіз**

Статичний аналіз виконується за допомогою виклику файлу static.py (Додаток Д). Суть статичного аналізу полягає у виконанні альтернативі команди командного рядка unix-подібних систем – strings, а також у передачі заданого файлу на аналіз VirusTotal, за допомогою VirusTotal API, ключ до якого можна отримати кожному після реєстрації.

При застосуванні до exe-файлу команда "strings" сканує файл і виводить усі знайдені розпізнані рядки символів. Це може включати звичайні текстові рядки, такі як повідомлення про помилки, дані конфігурації або назви функцій, вбудовані у файл.

Як зазначалося раніше, існує три головні функції для роботи з I/O Completion Port: GetQueuedCompletionStatus(), CreateIoCompletionPort(), PostQueuedCompletionStatus(), саме їх пошук і було реалізовано у списку рядків, що були знайдені у виконуваному файлі.

Команда "strings" властива для unix-подібних систем. Для того, щоб реалізувати відповідний функціонал засобами мови програмування Python, було написано функцію extract\_strings(), що на вхід приймає шлях до виконуваного файлу, а на виході повертає список рядків знайдених у виконуваному файлі. Детальна реалізація функції зображена на рисунку 3.2.

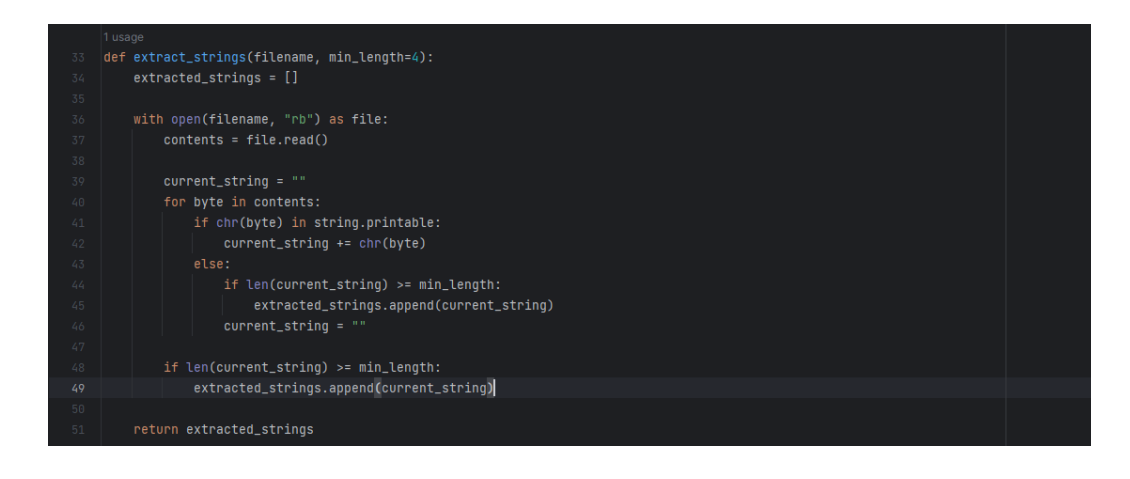

## Рисунок  $3.2 - \Phi$ ункція extract\_strings()

Сканування VirusTotal відбувається за допомогою надсилання запиту до VirusTotal API, що містить вміст виконуваного файлу, в результаті повертається відповідь серверу, з якої можна отримати необхідну інформацію про заданий зразок виконуваного файлу. В нашому випадку зберігається така інформація як Analysis ID (ID аналізу), Permalink (посилання на репорт, створений VirusTotal), ScanDate (дата завантаження цього зразка на VirusTotal), Positives (кількість антивірусних засобів, що вважають програму зловмисною), Total (загальна кількість антивірусних засобів, що використовувалася при скануванні).

Для цього було реалізовано 2 функції: analyze\_file() та get\_report(). Як можна побачити з назв, одна з них відправляє відповідний файл до VirusTotal для виконання подальшого аналізу, а інша отримує готову інформацію про результат сканування. Їх реалізації можна подивитися на рисунках 3.3 та 3.4 відповідно.

```
def analyze_file(api_key, file_path):
   url = 'https://www.virustotal.com/vtapi/v2/file/scan'
   params = \{'apikey': api_key
    try:
       with open(file_path, 'rb') as file:
            files = {'file': file}response = requests.post(url, files=files, params=params)
           if response.startus\_code == 200:
               result = response.json()
               return result
           else:
               print(f'Error: {response.status_code} - {response.text}')
               return None
    except IOError as e:
       print(f'Error reading the file: {e}')
       return None
```
Рисунок  $3.3 - \Phi$ ункція analyze\_file()

```
def get_report(api_key, resource):
        url = f'https://www.virustotal.com/vtapi/v2/file/report'
        params = \{'apikey': api_key,
           'resource': resource
        try:
            response = requests.get(url, params=params)
87if response.status_code == 200:
                result = response.json()
                return result
            else:
                print(f'Error: {response.status_code} - {response.text}')
                return None
        except requests. RequestException as e:
            print(f'Error requesting the report: {e}')
            return None
```
Рисунок  $3.4 - \Phi$ ункція get\_report()

Результати статичного аналізу після виконання заносяться у базу даних, що реалізована у вигляді json файлу.

### **3.1.3 Динамічний аналіз**

Динамічний аналіз виконується за допомогу виклику dynamic.py (Додаток Е). Він спирається на перехоплення виклику функцій у реальному часу, а саме створення та закінчення роботи з I/O Completion Port. В якості механізму, що використовується для перехоплення виклику функцій було обрано Frida.

Frida — це потужний інструмент динамічного аналізу, який широко використовується для аналізу поведінки програмних. Це дозволяє дослідникам, фахівцям із безпеки та розробникам отримати глибоке розуміння внутрішньої роботи програми, впроваджуючи код JavaScript або Python у запущений процес.

Однією з головних переваг використання Frida для динамічного аналізу є її здатність взаємодіяти з програмою під час виконання. За допомогою Frida аналітики можуть перехоплювати виклики функцій, змінювати параметри функцій і навіть змінювати поведінку програми на льоту. Цей рівень гнучкості дозволяє поглиблено досліджувати та маніпулювати виконанням програми, сприяючи виявленню вразливостей, розумінню складної поведінки програмного забезпечення та зворотній інженерії власних алгоритмів.

Кросплатформна підтримка Frida ще більше підвищує її корисність. Його можна використовувати в різних операційних системах, включаючи Windows, macOS, Linux, iOS і Android. Ця універсальність робить Frida цінним

інструментом для аналізу застосунків на різних платформах, будь то нативні, веб чи гібридні [\[24\]](#page-68-6).

Для запуску Frida були реалізовані наступні програмні коди frida\_exec.py (допоміжна програма, що створена для запуску javascript коду Frida та моніторингу часу виконання динамічного аналізу Додаток Є) та frida\_script.js (Додаток Ж).

Застосування Frida засновано на перехопленні першого виклику функції CreateIOCompletionPort() та PostQueuedCompletionStatus(). При перехопленні фіксується час, для отримання інформації про проміжок використання I/O Completion Port. Зібрані дані надсилаються у вигляді повідомлення до допоміжної програми для подальшої обробки (рисунок 3.5). При цьому аналіз виконується лише 20 секунд, оскільки більший час використання в даному випадку будемо вважати небезпечним. Для того, щоб зробити аналіз більш безпечним при детектуванні функції CreateIOCompletionPort() та відсутності детектування PostQueuedCompletionStatus() на інтервалі у 20 секунд процес, що виконує програму буде миттєво знищено.

```
// frida_script.js
    var firstCall = true;
    var firstCallTime = 0;
    var firstCall2 = true;
    Interceptor.attach(Module.findExportByName(null, 'CreateIoCompletionPort'), {
     onEnter: function (args) {
       if (firstCall) {
           firstCallTime = new Date().getTime();firstCall = false;send("[+] CreateI0CompletionPort detected");
   |D|16 Interceptor.attach(Module.findExportByName(null, 'PostQueuedCompletionStatus'), {
     onEnter: function (args) {
       if (firstCall2) {
           var currentTime = new Date().getTime();
            var elapsedTime = currentTime - firstCallTime;
           firstCall2 = falsesend("[+] PostQueuedCompletionStatus detected.\n[+] Time of use I/O Completion Port: " + elapsedTime);
```
Рисунок  $3.5 - \Phi$ ункція get report()

### **3.1.4 Зберігання результатів аналізу**

Результати сканування зберігаються у json файлі signature\_db.json. Це зроблено для того, щоб пришвидшити аналіз файлів. Так виконуванні файли, що були проаналізовані раніше зберігаються у базі, включаючи їх sha256 хеш значення та результати статичного та динамічного аналізу. Якщо sha256 хеш співпадає з наявним у базі, то результат аналізу буде видано користувачу миттєво й не буде необхідності у повторному скануванні, оскільки хеш однозначно ідентифікує файл.

## **3.2 Демонстрація програмної реалізації детектування використання I/O Completion Port**

При додаванні виконуваного файлу до директорії Test\_directory, сканер детектує таку поведінку (рис. 3.6).

Event: created | Path: C:\Users\Syncmaster\Desktop\Test\_directory\ConsoleApplication1.exe Executable file added

Рисунок 3.6 – Детектування додавання виконуваного файлу у директорію, що моніториться

Результат аналізу файлу, що не використовує I/O Completion Port буде містити порожній масив функцій отриманих, за допомогою strings, а також висновок про відсутність детектування при динамічному аналізі (рис. 3.7).

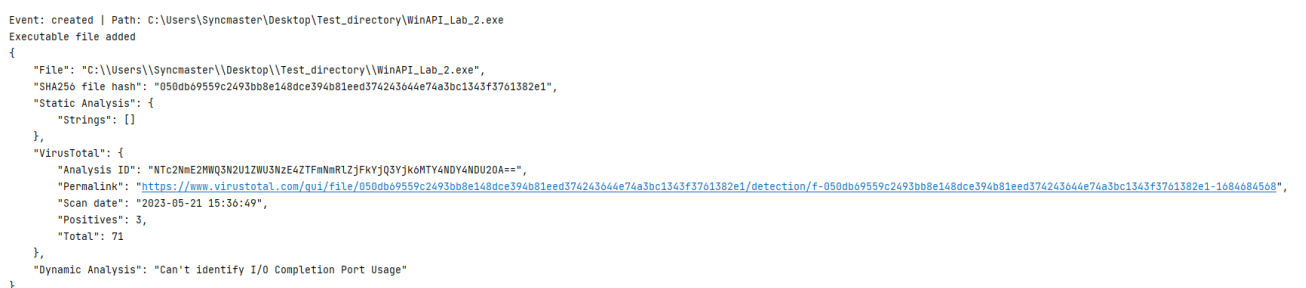

Рисунок 3.7 – Робота сканеру на файлі, що не використовує I/O Completion Port Результат аналізу файлу, що використовує I/O Completion Port буде містити масив функцій, отриманих при статичному аналізі, сканування VirusTotal, а також результат динамічного аналізу. При цьому якщо I/O Completion Port використовується менше 20 секунд, то результат буде аналогічним до рисунку 3.8, в іншому ж випадку результат буде співпадати з рисунком 3.9.

```
"File": "C:\\Users\\Syncmaster\\Desktop\\Test_directory\\ConsoleApplication1.exe",<br>"SHA256 file hash": "58334127c4d783e671cc44b6bb47a41a8cddd589e4a51919f05dee99e3797d2c",
"Static Analysis": {
   "Strings": [<br>"Strings": [<br>"CreateIoCompletionPort found",
       "GetQueuedCompletionStatus found"
       "PostQueuedCompletionStatus found'
   \overline{1}},<br>"VirusTotal": {
    "Analysis ID": "YWIxMTAzMzJjMjU1MGQxOTq0NGRkY2U4MDA5ZWRlZmI6MTY4NDY4NDYw0Q==",
   "Total": 71
"<br>"Dynamic Analysis": [<br>"[+] CreateIOCompletionPort detected"
    "[+] PostQueuedCompletionStatus detected."
    "[+] Time of use I/O Completion Port: 2823'
                                                                                                                                                    Artigaling Wine
```
# Рисунок 3.8 – Робота сканеру на файлі, що використовує I/O Completion Port менше 20 секунд

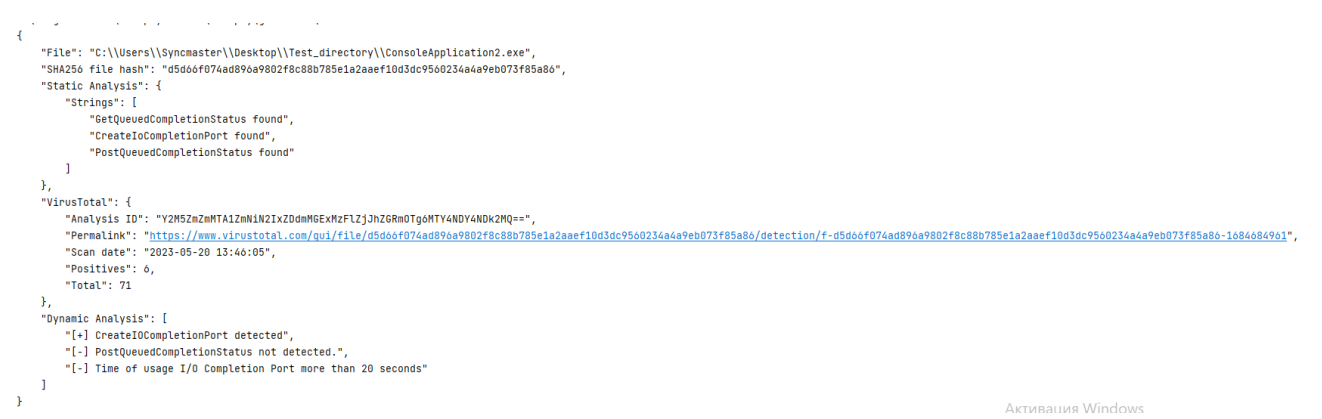

Рисунок 3.9 – Робота сканеру на файлі, що використовує I/O Completion Port більше 20 секунд

Файл бази даних при цьому буде містити інформацію про кожне з цих сканувань (рис. 3.10).

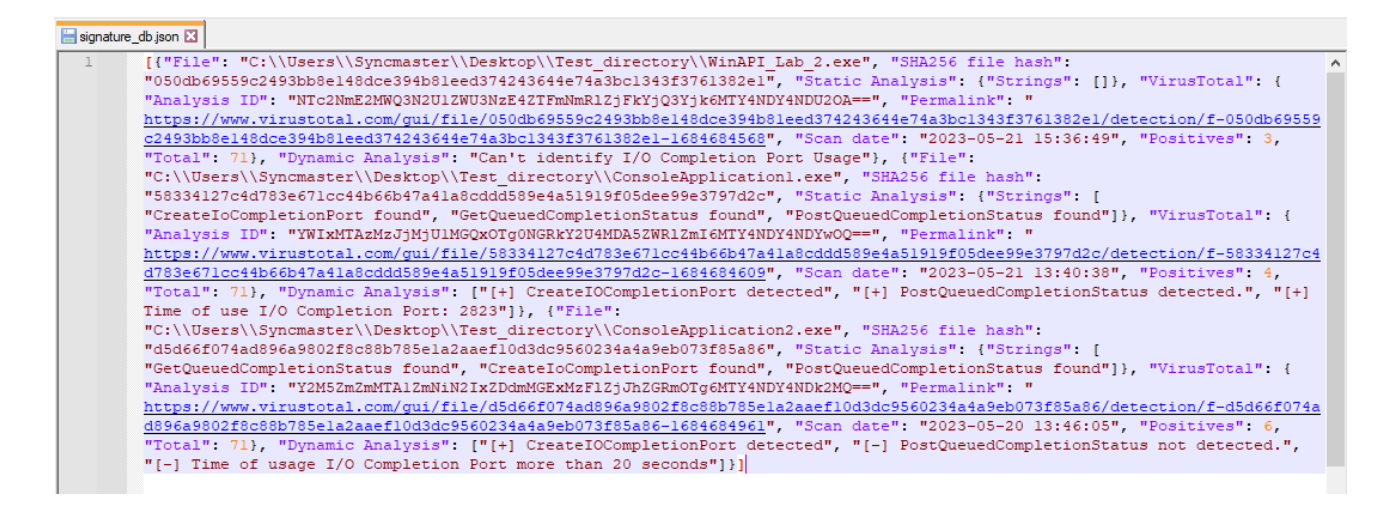

Рисунок  $3.10 - \Phi a$ йл бази даних signature db.json

### **Висновки до розділу 3**

На основі отриманих у попередніх роздіілах результатів, було виявлено, що існує дуже висока необхідність детектування використання I/O Completion Port. Тому було реалізовано програмний сканер, що використовує засоби статичного та динамічного аналізу використання I/O Completion Port. При цьому тестування написаного сканеру показало його високу ефективність при різних вхідних виконуваних файлах.

### **ВИСНОВКИ**

Таким чином, при виконанні дипломної роботи було досліджено програмні механізми виявлення атак "нульового дня" ransomware для ОС Windows, з акцентом на використанні асинхронного вводу/виводу та специфічній реалізації порту завершення вводу/виводу (I/O Completion Port). Дослідження продемонструвало ефективність використання порту завершення вводу/виводу в реалізації механізму пошуку необхідних файлів у файловій системі скомпрометованого середовища, що передує шифруванню диска жертви, на прикладі Sodinokibi/REvil. Результати експериментів підтвердили, що порт завершення вводу/виводу пропонує найбільш сприятливі часові характеристики для асинхронних операцій вводу/виводу.

Крім того, в роботі досліджено можливості виявлення використання порту завершення вводу/виводу існуючими механізмами детектування шкідливого програмного забезпечення, такими як VirusTotal, Cuckoo Sandbox та провідним рішенням EDR/XDR - CrowdStrike Falcon, при виявленні використання порту завершення вводу/виводу. Було виявлено, що наявні на сьогоднішній день механізми не виявляють наявність порту завершення вводу/виводу в виконуваних файлах.

На основі отриманих результатів було розроблено програмний механізм з використанням засобів мови Python та інструментів статичного і динамічного аналізу для виявлення програм-вимагачів, які використовують порт завершення вводу/виводу. Розроблений програмний продукт пройшов успішне тестування на кількох екземплярах виконуваних файлів, у тому числі тих, що використовують порт завершення вводу/виводу різної тривалості або не використовують його взагалі.

Отримані результати підкреслюють важливість розгляду порту завершення вводу/виводу як потенційного індикатора атак нульового дня зловмисників. Розроблений програмний механізм надає практичне рішення для виявлення таких атак, сприяючи вдосконаленню заходів кібербезпеки для систем Windows. Подальші дослідження можуть покращити можливості виявлення та розширити сферу застосування програмного механізму, щоб охопити ширший спектр потенційних варіантів програм-вимагачів нульового дня.

## **ПЕРЕЛІК ДЖЕРЕЛ ПОСИЛАНЬ**

- 1. "StatCounter Global Stats Browser, OS, Search Engine including Mobile Usage Share" [Електронний ресурс] – Режим доступу: <https://gs.statcounter.com/> (дата звернення: 05.02.2023)
- 2. Richter, J. Windows via C/C++, Fifth Edition. [Текст] / Richter, J., Nasarre, C. Pearson Education, 2012. – 739 с.
- 3. Microsoft. (n.d.). WinObj [Електронний ресурс] Режим доступу: <https://learn.microsoft.com/en-us/sysinternals/downloads/winobj> (дата звернення: 06.02.2023)
- 4. Microsoft. (2021). "Kernel objects". [Електронний ресурс] Режим доступу: <https://learn.microsoft.com/en-us/windows/win32/sysinfo/kernel-objects> (дата звернення: 06.02.2023)
- 5. Microsoft Developer Network. (n.d.). Windows API: OVERLAPPED structure. [Електронний ресурс] – Режим доступу: [https://learn.microsoft.com/en](https://learn.microsoft.com/en-us/windows/win32/api/minwinbase/ns-minwinbase-overlapped)[us/windows/win32/api/minwinbase/ns-minwinbase-overlapped](https://learn.microsoft.com/en-us/windows/win32/api/minwinbase/ns-minwinbase-overlapped) (дата звернення: 12.02.2023)
- 6. Microsoft Developer Network. (n.d.). Synchronous and Asynchronous I/O. [Електронний ресурс] – Режим доступу: [https://learn.microsoft.com/en](https://learn.microsoft.com/en-us/windows/win32/fileio/synchronous-and-asynchronous-i-o)[us/windows/win32/fileio/synchronous-and-asynchronous-i-o](https://learn.microsoft.com/en-us/windows/win32/fileio/synchronous-and-asynchronous-i-o) (дата звернення: 12.02.2023)
- 7. Mark Russinovich Windows Internals, 7th Edition. [Текст] / Mark Russinovich, David A. Solomon, Alex Ionescu. - Microsoft Press, 2012. – 1120 с.
- 8. Hart, J. M. Windows System Programming. Publisher. [Текст] / Hart, J. M. Publisher. 2005. – 647 с.
- 9. Cloudflare. (2021). Ransomware as a Service (RaaS). [Електронний ресурс] Режим доступу: [https://www.cloudflare.com/learning/security/ransomware/rans](https://www.cloudflare.com/learning/security/ransomware/ransomware-as-a-service/) [omware-as-a-service/](https://www.cloudflare.com/learning/security/ransomware/ransomware-as-a-service/) (дата звернення: 15.03.2023)
- 10.Microsoft. (2022, May 9). Ransomware-as-a-Service: Understanding the cybercrime gig economy and how to protect yourself. [Електронний ресурс] – Режим доступу: [https://www.microsoft.com/en](https://www.microsoft.com/en-us/security/blog/2022/05/09/ransomware-as-a-service-understanding-the-cybercrime-gig-economy-and-how-to-protect-yourself/)[us/security/blog/2022/05/09/ransomware-as-a-service-understanding-the](https://www.microsoft.com/en-us/security/blog/2022/05/09/ransomware-as-a-service-understanding-the-cybercrime-gig-economy-and-how-to-protect-yourself/)[cybercrime-gig-economy-and-how-to-protect-yourself/](https://www.microsoft.com/en-us/security/blog/2022/05/09/ransomware-as-a-service-understanding-the-cybercrime-gig-economy-and-how-to-protect-yourself/) (дата звернення: 15.03.2023)
- 11.Cybereason. (2021, March 21). Revil Ransomware Gang Hit Acer with \$50M Ransom Demand. [Електронний ресурс] – Режим доступу: [https://www.cybereason.com/blog/sodinokibi/revil-ransomware-gang-hit-acer](https://www.cybereason.com/blog/sodinokibi/revil-ransomware-gang-hit-acer-with-50m-ransom-demand)[with-50m-ransom-demand](https://www.cybereason.com/blog/sodinokibi/revil-ransomware-gang-hit-acer-with-50m-ransom-demand) (дата звернення: 04.04.2023)
- 12.Bleeping Computer. (2021, June 3). FBI: REvil cybergang behind the JBS ransomware attack. [Електронний ресурс] – Режим доступу: [https://www.bleepingcomputer.com/news/security/fbi-revil-cybergang-behind](https://www.bleepingcomputer.com/news/security/fbi-revil-cybergang-behind-the-jbs-ransomware-attack/)[the-jbs-ransomware-attack/](https://www.bleepingcomputer.com/news/security/fbi-revil-cybergang-behind-the-jbs-ransomware-attack/) (дата звернення: 04.04.2023)
- 13.Europol. (2021, July 15). Five affiliates to Sodinokibi/REvil "unplugged". [Електронний ресурс] – Режим доступу: [https://www.europol.europa.eu/media-press/newsroom/news/five-affiliates-to](https://www.europol.europa.eu/media-press/newsroom/news/five-affiliates-to-sodinokibirevil-unplugged)[sodinokibirevil-unplugged](https://www.europol.europa.eu/media-press/newsroom/news/five-affiliates-to-sodinokibirevil-unplugged) (дата звернення: 04.04.2023)
- 14.U.S. Department of State. (2021, August 19). Sodinokibi Ransomware-as-a-Service (RaaS). Transnational Organized Crime Rewards Program. [Електронний ресурс] – Режим доступу: [https://www.state.gov/transnational](https://www.state.gov/transnational-organized-crime-rewards-program-2/sodinokibi-ransomware-as-a-service-raas/)[organized-crime-rewards-program-2/sodinokibi-ransomware-as-a-service-raas/](https://www.state.gov/transnational-organized-crime-rewards-program-2/sodinokibi-ransomware-as-a-service-raas/) (дата звернення: 04.04.2023)
- 15.BleepingComputer. (2021, September 6). REvil/Sodinokibi ransomware targets Chinese users with DHL spam. [Електронний ресурс] – Режим доступу: [https://www.bleepingcomputer.com/news/security/revil-sodinokibi-ransomware](https://www.bleepingcomputer.com/news/security/revil-sodinokibi-ransomware-targets-chinese-users-with-dhl-spam/)[targets-chinese-users-with-dhl-spam/](https://www.bleepingcomputer.com/news/security/revil-sodinokibi-ransomware-targets-chinese-users-with-dhl-spam/) (дата звернення: 19.02.2023)
- 16.Amossys. (2021, June 16). Sodinokibi malware analysis. [Електронний ресурс] – Режим доступу: [https://www.amossys.fr/fr/ressources/blog](https://www.amossys.fr/fr/ressources/blog-technique/sodinokibi-malware-analysis/)[technique/sodinokibi-malware-analysis/](https://www.amossys.fr/fr/ressources/blog-technique/sodinokibi-malware-analysis/) (дата звернення: 05.03.2023)
- 17.Polymorf. (2021). FindCrypt-yara. GitHub repository. [Електронний ресурс] Режим доступу: <https://github.com/polymorf/findcrypt-yara> (дата звернення: 05.03.2023)
- <span id="page-68-0"></span>18.Secureworks. (2019, August 6). REVIL/Sodinokibi Ransomware. [Електронний ресурс] – Режим доступу: [https://www.secureworks.com/research/revil](https://www.secureworks.com/research/revil-sodinokibi-ransomware)[sodinokibi-ransomware](https://www.secureworks.com/research/revil-sodinokibi-ransomware) (дата звернення: 05.03.2023)
- <span id="page-68-1"></span>19.Microsoft. (2021). QueueUserAPC function. Windows Dev Center. [Електронний ресурс] – Режим доступу: [https://learn.microsoft.com/en](https://learn.microsoft.com/en-us/windows/win32/api/processthreadsapi/nf-processthreadsapi-queueuserapc)[us/windows/win32/api/processthreadsapi/nf-processthreadsapi-queueuserapc](https://learn.microsoft.com/en-us/windows/win32/api/processthreadsapi/nf-processthreadsapi-queueuserapc) (дата звернення: 15.04.2023)
- <span id="page-68-2"></span>20.Використання механiзмiв асинхронного вводу/виводу при реалiзацiї атак нульового дня ОС Windows/ Д. В. Тислицький, Л. Ю. Гальчинський // Теоретичнi i прикладнi проблеми фiзики, математики та iнформатики: матерiали XXI Всеукраїнської науково-практичної конференцiї студентiв, аспiрантiв та молодих вчених / Д. В. Тислицький, Л. Ю. Гальчинський. – Київ, 2023. – (Видавництво «Політехнiка»). – С. 313-317.
- <span id="page-68-3"></span>21.VirusTotal. About us. [Електронний ресурс] – Режим доступу: <https://support.virustotal.com/hc/en-us/categories/360000160117-About-us> (дата звернення: 19.04.2023)
- <span id="page-68-4"></span>22.CERT Estonia. Cuckoo Sandbox. [Електронний ресурс] – Режим доступу: <https://cuckoo.cert.ee/> (дата звернення: 19.04.2023)
- <span id="page-68-5"></span>23.CrowdStrike. About us. [Електронний ресурс] – Режим доступу: <https://www.crowdstrike.com/about-us/> (дата звернення 22.04.2023)
- <span id="page-68-6"></span>24.Frida. [Електронний ресурс] – Режим доступу: <https://frida.re/> (дата звернення 05.05.2023)

# **Додаток А Реалізація механізму перебору файлової системи за допомогою I/O Completion Port**

```
#include <iostream>
#include <filesystem>
#include <vector>
#include <fstream>
#include <thread>
#include <Windows.h>
#include <string>
#include <mutex>
using namespace std::filesystem;
const std::wstring whitelist filename = L"whitelist files.txt"; // ім'я файлу
білого списку
std:: mutex data mutex;
struct FileInfo {
    std::wstring filename;
     DWORD size;
};
struct OverlappedPlus {
     OVERLAPPED overlapped;
     FileInfo* data;
};
std::vector<std::wstring> read lines(const std::wstring& filename) {
     std::vector<std::wstring> lines;
    std::wifstream file(filename);
     if (!file) {
         // handle file opening error
        std::wcerr << "Error: failed to open file " << filename << std::endl;
         return lines;
     }
     std::wstring line;
     while (std::getline(file, line)) {
        lines.push back(line);
```

```
 }
     return lines;
}
void process file(const std::wstring& filename) {
     std::wofstream file;
    file.open("example.txt", std::ios base::app); // open file in append mode
     if (file.is_open()) {
        file << filename << L''\nrightleftharpoons // write wstring to file
         file.close();
        std::wcout << L"Successfully wrote to file." << std::endl;
     }
     else {
         std::wcerr << L"Failed to open file." << std::endl;
     }
    std::wcout << filename << std::endl;
}
void thread_proc(HANDLE iocp) {
    DWORD bytes_transferred = 0;
    ULONG PTR completion key = 0;
     LPOVERLAPPED overlapped = NULL;
     while (true) {
        std::unique lock<std::mutex> lock(data mutex);
         BOOL result = GetQueuedCompletionStatus(
              iocp,
              &bytes_transferred,
              &completion_key,
              &overlapped,
              INFINITE);
         if (!result) {
              std::cerr << "Error: GetQueuedCompletionStatus failed with error code 
" << GetLastError() << std::endl;
             continue;
              //lock.unlock();
         }
         else {
             //lock.unlock();
              if (overlapped == NULL) {
```

```
std::cout << "Thread " << std::this thread::get id() << " is
exiting" << std::endl;
                 //lock.unlock();
                 break;
 }
             // обробка завершення I/O
             // отримати інформацію про файл
             OverlappedPlus* overlapped_plus = (OverlappedPlus*)overlapped;
            FileInfo* file info = overlapped plus->data;
            std::wcout << L"Processing file " << file info->filename << L"..." <<
std::endl;
             // обробка файлу
            process file(file info->filename);
            delete file info;
            delete overlapped plus;
             lock.unlock();
         }
     }
}
void scan directory(const std::wstring& directory name, HANDLE iocp, const
std::vector<std::wstring>& whitelist) {
    for (const auto& entry : recursive directory iterator(directory name)) {
        if (entry.is regular file()) {
             // перевірка файлу проти білого списку
            std::wstring filename = entry.path().filename();
            bool is whitelisted = std::find(whitelist.begin(), whitelist.end(),
filename) != whitelist.end();
            if (!is whitelisted) {
                 // створити структуру FileInfo для передачі інформації про файл
                FileInfo* file info = new FileInfo();
                file info->filename = entry.path();
                file info->size = entry.file size();
                 // створити структуру OverlappedPlus для передачі FileInfo в I/O 
completion port
                 OverlappedPlus* overlapped_plus = new OverlappedPlus();
```
```
 ZeroMemory(&overlapped_plus->overlapped, sizeof(OVERLAPPED));
                 overlapped_plus->data = file_info;
                 // додати I/O запит до I/O completion port
                HANDLE file handle = CreateFileW(
                    file info->filename.c str(),
                     GENERIC_READ,
                    FILE_SHARE_READ | FILE_SHARE_WRITE | FILE_SHARE_DELETE,
                     NULL,
                     OPEN_EXISTING,
                    FILE_FLAG_OVERLAPPED,
                     NULL);
                if (file handle == INVALID HANDLE VALUE) {
                    std::cerr << "Error: CreateFile failed with error code " <<
GetLastError() << std::endl;
                    delete file info;
                    delete overlapped plus;
                     continue;
 }
                if (!CreateIoCompletionPort(file handle, iocp,
(ULONG_PTR)file_handle, 0)) {
                     std::cerr << "Error: CreateIoCompletionPort failed with error 
code " << GetLastError() << std::endl;
 }
                char buffer[1024];
                ReadFile(file handle, buffer, sizeof(buffer), NULL,
&overlapped_plus->overlapped);
                 //std::wcout << filename << std::endl;
                CloseHandle(file handle);
             }
         }
     }
}
int main() {
    std::vector<std::wstring> whitelist = read lines(whitelist filename);
     // створення I/O completion port та потоків
    HANDLE iocp = CreateIoCompletionPort(INVALID HANDLE VALUE, NULL, 0, 0);
```

```
DWORD start = GetTickCount64();
    if (iocp == NULL) {
         std::cerr << "Error: CreateIoCompletionPort failed with error code " <<
GetLastError() << std::endl;
        return 1;
     }
    const int num threads = std::thread::hardware concurrency();
    std::vector<std::thread> threads;
    for (int i = 0; i < num threads; i++) {
        threads.emplace back(thread proc, iocp);
     }
     // сканування директорії
    scan directory(L"D:\\3000 files", iocp, whitelist);
     // закінчення роботи потоків
    for (int i = 0; i < num threads; i++) {
         PostQueuedCompletionStatus(iocp, 0, NULL, NULL);
     }
     for (auto& thread : threads) {
        thread.join();
     }
     CloseHandle(iocp);
    DWORD end = GetTickCount64();
     DWORD duration = end - start;
    std::cout << "Execution time " << duration << " miliseconds" << std::endl;
     system("pause");
     return 0;
}
```
## **Додаток Б**

## **Реалізація механізму перебору файлової системи за допомогою APC**

```
#include <iostream>
#include <filesystem>
#include <vector>
#include <fstream>
#include <Windows.h>
#include <string>
```

```
using namespace std::filesystem;
```

```
const std::wstring whitelist filename = L"whitelist files.txt"; // ім'я файлу
білого списку
```

```
std::vector<std::wstring> read lines(const std::wstring& filename) {
    std::vector<std::wstring> lines;
    std::wifstream file(filename);
     if (!file) {
         // handle file opening error
        std::wcerr << "Error: failed to open file " << filename << std::endl;
         return lines;
     }
     std::wstring line;
     while (std::getline(file, line)) {
        lines.push back(line);
     }
     return lines;
}
void CALLBACK process_file(ULONG_PTR param) {
    std::wstring filename = std::to wstring(param);
    std::wofstream file;
    file.open("example.txt", std::ios base::app); // open file in append mode
     if (file.is_open()) {
        file \langle\langle filename \langle\langle L^{\mathsf{T}}\rangle \rangle write wstring to file
         file.close();
        std::wcout << L"Successfully wrote to file." << std::endl;
     }
     else {
```

```
 std::wcerr << L"Failed to open file." << std::endl;
     }
    std::wcout << filename << std::endl;
}
void scan directory(const std::wstring& directory name, const
std::vector<std::wstring>& whitelist) {
    for (const auto& entry : recursive directory iterator(directory name)) {
        if (entry.is regular file()) {
             // перевірка файлу проти білого списку
            std::wstring filename = entry.path().filename();
            bool is whitelisted = std::find(whitelist.begin(), whitelist.end(),
filename) != whitelist.end();
            if (!is whitelisted) {
                 // додати APC до потоку
                 QueueUserAPC((PAPCFUNC)process_file, GetCurrentThread(), 
(ULONG_PTR)filename.c_str());
            }
         }
     }
}
int main() {
    std::vector<std::wstring> whitelist = read lines(whitelist filename);
    DWORD start = GetTickCount64();
     // сканування директорії та виклик APC для кожного файлу
    scan directory(L"D:\\3000 files", whitelist);
     SleepEx(INFINITE, TRUE);
    DWORD end = GetTickCount64();
    DWORD duration = end - start;
     std::cout << "Execution time " << duration << " miliseconds" << std::endl;
    return 0;
}
```
76

## **Додаток В**

# **Алгоритм роботи програмного механізму ідентифікації використання I/O Completion Port**

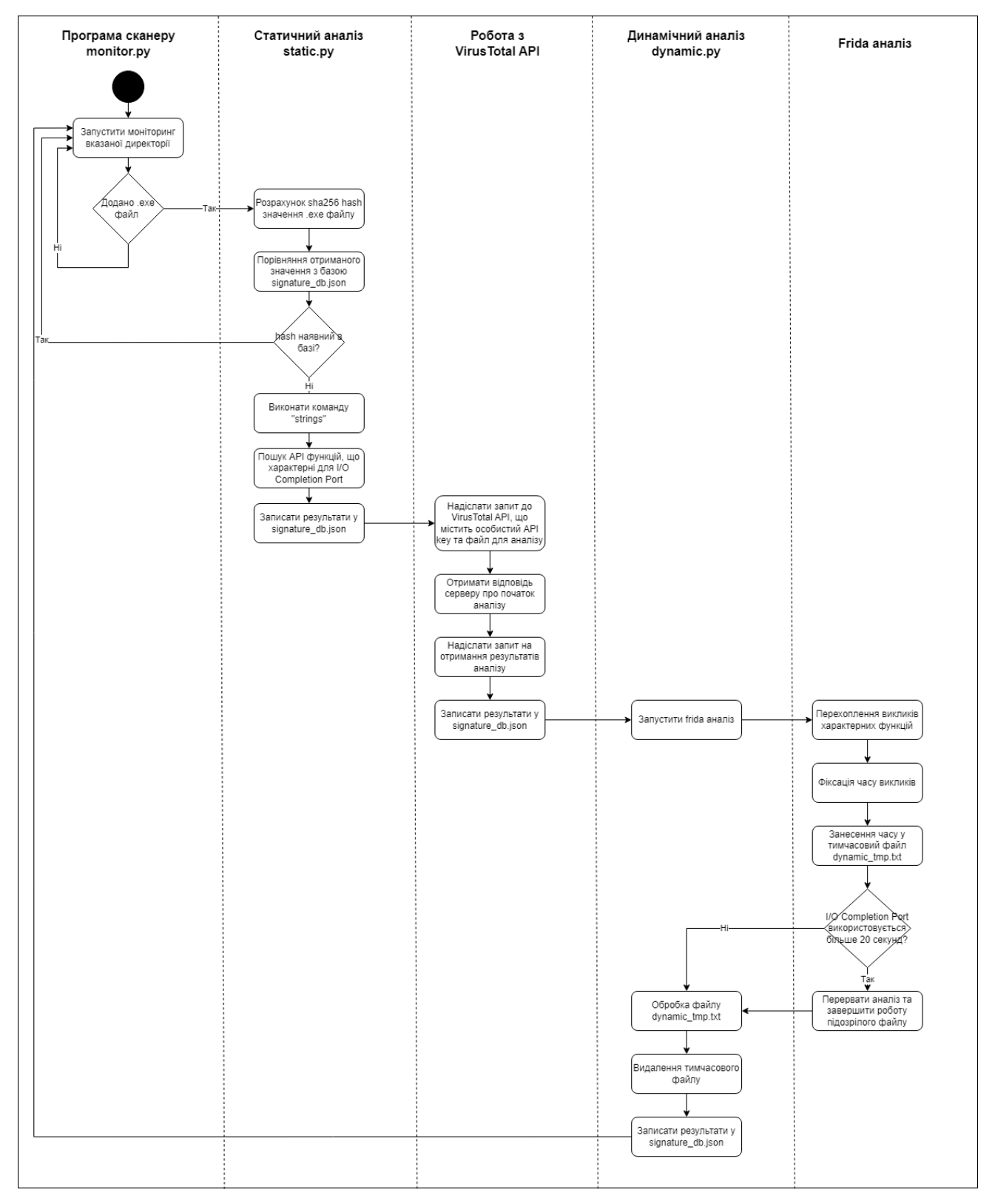

Рисунок В.1 Алгоритм роботи програмного механізму ідентифікації використання I/O Completion Port

## **Додаток Г**

# **Програмна реалізація механізму ідентифікації використання I/O Completion Port у виконуваних файлах. Головний файл monitor.py.**

```
import time
import os
import dynamic
import static
from watchdog.observers import Observer
from watchdog.events import FileSystemEventHandler
```

```
class MyEventHandler(FileSystemEventHandler):
    def on any event (self, event) :
         # Event handling logic goes here
        ev type = event.event type
        ev path = event.src_path
         _, file_extension = os.path.splitext(ev_path)
        print(f"Event: {ev_type} | Path: {ev_path}")
        if ev type == "created" and file extension == ".exe":
             print("Executable file added")
             result = static.static_analysis(ev_path)
             if result != "Exists":
                 dynamic.dynamic_analysis(ev_path)
```

```
# Directory path to monitor
directory = "C:\\Users\\Syncmaster\\Desktop\\Test directory"
```

```
# Create an event handler instance
event handler = MyEventHandler()
```

```
# Create an observer instance
observer = Observer()
observer.schedule(event_handler, directory, recursive=True)
```

```
# Start the observer
observer.start()
```
#### try:

```
 while True:
     time.sleep(1) # Sleep to allow the observer to run in the background
```
except KeyboardInterrupt :

observer.stop()

observer.join()

## **Додаток Д**

# **Програмна реалізація механізму ідентифікації використання I/O Completion Port у виконуваних файлах. Статичний аналіз static.py.**

```
import string
import requests
import hashlib
import json
import os
api_key = 'd0015704b7b584925d491d067b88b9afc8825e3fc75d90b985502177efd8821d'
json path = "signature db.json"
def read from json(file path):
    with open(file path, "r") as file:
        data = json.load(file) return data
def write to json(file path, json objects):
    with open(file path, "w") as file:
         json.dump(json_objects, file)
def sha256 hash calculation(file path):
    sha256 hash = hashlib.sha256()
    with open(file path, 'rb') as file:
         for chunk in iter(lambda: file.read(4096), b''):
             sha256_hash.update(chunk)
     return sha256_hash.hexdigest()
def extract_strings(filename, min_length=4):
    extracted strings = []
     with open(filename, "rb") as file:
        contents = file.read()
```

```
current string = ""
         for byte in contents:
             if chr(byte) in string.printable:
                current string += chr(byte)
             else:
                if len(current string) >= min length:
                     extracted_strings.append(current_string)
                current string = ""if len(current string) >= min length:
            extracted strings.append(current string)
     return extracted_strings
def analyze file(api key, file path):
     url = 'https://www.virustotal.com/vtapi/v2/file/scan'
     params = {
        'apikey': api key
     }
     try:
        with open(file path, 'rb') as file:
             files = {'file': file}
             response = requests.post(url, files=files, params=params)
            if response.status code == 200:
                result = response.java() return result
             else:
                print(f'Error: {response.status code} - {response.text}')
                 return None
     except IOError as e:
         print(f'Error reading the file: {e}')
         return None
def get report(api key, resource):
     url = f'https://www.virustotal.com/vtapi/v2/file/report'
     params = {
```

```
'apikey': api key,
         'resource': resource
     }
     try:
         response = requests.get(url, params=params)
        if response.status code == 200:
            result = response.json() return result
         else:
            print(f'Error: {response.status code} - {response.text}')
             return None
     except requests.RequestException as e:
         print(f'Error requesting the report: {e}')
         return None
def static analysis(file_path):
    exe_sha256_hash = sha256_hash_calculation(file_path)
     signatures = []
     if os.path.exists(json_path):
        signatures = read from json(json path)
         for item in signatures:
            if item["SHA256 file hash"] == exe sha256 hash:
                formatted json = json.dumps(item, indent=4)
                 print(formatted_json)
                 return "Exists"
    strings = extract strings(file path)
    json result = {"File": file path, "SHA256 file hash": exe sha256 hash, "Static
Analysis": {"Strings": []}, "VirusTotal": {"Analysis ID": "", "Permalink": "", 
"Scan date": "", "Positives": "", "Total": ""}}
     for str in strings:
         if "CreateIoCompletionPort" in str and "CreateIoCompletionPort found" not 
in json result["Static Analysis"]["Strings"]:
             json_result["Static 
Analysis"]["Strings"].append("CreateIoCompletionPort found")
         elif "GetQueuedCompletionStatus" in str and "GetQueuedCompletionStatus
```

```
found" not in json_result["Static Analysis"]["Strings"]:
             json_result["Static 
Analysis"]["Strings"].append("GetQueuedCompletionStatus found")
         elif "PostQueuedCompletionStatus" in str and "PostQueuedCompletionStatus 
found" not in json_result["Static Analysis"]["Strings"]:
             json_result["Static 
Analysis"]["Strings"].append("PostQueuedCompletionStatus found")
    analysis result = analyze file(api key, file path)
     if analysis_result:
        json result["VirusTotal"]["Analysis ID"] = analysis result["scan_id"]
        json result["VirusTotal"]["Permalink"] = analysis result["permalink"]
     else:
         print('File analysis failed.')
    resource = analysis result["scan_id"]
     report = get_report(api_key, resource)
     if report:
        json result["VirusTotal"]["Scan date"] = report["scan date"]
         json_result["VirusTotal"]["Positives"] = report["positives"]
         json_result["VirusTotal"]["Total"] = report["total"]
     else:
         print('Report retrieval failed.')
     signatures.append(json_result)
    write to json(json path, signatures)
```
83

#### **Додаток Е**

# **Програмна реалізація механізму ідентифікації використання I/O Completion Port у виконуваних файлах. Динамічний аналіз dynamic.py.**

```
import static
import subprocess
import os
def dynamic analysis(ev path):
     # Specify the command to run the Python script with command-line arguments
    command = ["python", "frida exex.py", ev path]
     # Execute the command
    subprocess.run(command, shell=True)
     new_lines = []
     if os.path.exists("dynamic_tmp.txt"):
        with open("dynamic tmp.txt", "r") as f:
             lines = f.readlines()
         for line in lines:
            line = line.replace("\n", "")
             new_lines.append(line)
    json db = static.read from json(static.json path)
    exe_sha256_hash = static.sha256_hash_calculation(ev_path)
     if len(new_lines) != 0:
         if '[+] PostQueuedCompletionStatus detected.' not in new_lines:
            new lines.append('[-] PostQueuedCompletionStatus not detected.')
            new lines.append('[-] Time of usage I/O Completion Port more than 20
seconds')
         for item in json_db:
            if item["SHA256 file hash"] == exe sha256 hash:
                 item["Dynamic Analysis"] = new_lines
                formatted json = static.json.dumps(item, indent=4)
                 print(formatted_json)
     else:
```

```
 for item in json_db:
     if item["SHA256 file hash"] == exe_sha256_hash:
         item["Dynamic Analysis"] = "Can't identify I/O Completion Port
```
Usage"

```
formatted json = static.json.dumps(item, indent=4)
            print(formatted_json)
static.write to json(static.json path, json db)
```

```
 if os.path.exists("dynamic_tmp.txt"):
    os.remove("dynamic_tmp.txt")
```
#### **Додаток Є**

**Програмна реалізація механізму ідентифікації використання I/O Completion Port у виконуваних файлах. Запуск аналізу за допомогою Frida: frida\_exec.py.**

```
import frida
import sys
import time
import threading
import os
import signal
def on message(message, data):
    with open('dynamic tmp.txt', 'a') as file: # Open file in append mode
         file.write(message['payload'] + '\n') # Write the message payload to the 
file
def analise file(exe path):
     pid = frida.spawn([exe_path])
     session = frida.attach(pid)
    with open('frida script.js', 'r') as file:
        script code = file.read()script = session.create script(script code)
    script.on('message', on message)
     frida.resume(pid)
     script.load()
    def return to main():
         time.sleep(20)
         os.kill(pid, 9)
         os.kill(os.getpid(), signal.SIGINT)
    ctrl d thread = threading.Thread(target=return to main())
    ctrl d thread.start()
     sys.stdin.read()
```
*# Specify the process name* file path =  $sys.argv[1]$ analise\_file(file\_path)

### **Додаток Ж**

# **Програмна реалізація механізму ідентифікації використання I/O Completion Port у виконуваних файлах. Скріпт Frida: frida\_script.js**

```
// frida_script.js
var firstCall = true;
var firstCallTime = 0;
var firstCall2 = true;
Interceptor.attach(Module.findExportByName(null, 'CreateIoCompletionPort'), {
   onEnter: function (args) {
     if (firstCall) {
         firstCallTime = new Date().getTime();
         firstCall = false;
        send("[+] CreateIOCompletionPort detected");
     }
   }
});
Interceptor.attach(Module.findExportByName(null, 'PostQueuedCompletionStatus'), {
   onEnter: function (args) {
     if (firstCall2) {
        var currentTime = new Date().getTime();
        var elapsedTime = currentTime - firstCallTime;
         firstCall2 = false
         send("[+] PostQueuedCompletionStatus detected.\n[+] Time of use I/O 
Completion Port: " + elapsedTime);
    }
  }
});
```